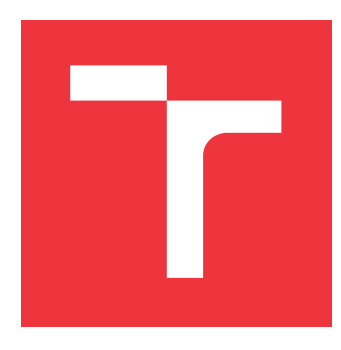

# **VYSOKÉ UČENÍ TECHNICKÉ V BRNĚ BRNO UNIVERSITY OF TECHNOLOGY**

**FAKULTA INFORMAČNÍCH TECHNOLOGIÍ FACULTY OF INFORMATION TECHNOLOGY**

**ÚSTAV INFORMAČNÍCH SYSTÉMŮ DEPARTMENT OF INFORMATION SYSTEMS**

# **PORTÁL PRO SROVNÁVÁNÍ VĚDECKÝCH VÝSLEDKŮ PORTAL FOR COMPARING SCIENTIFIC RESULTS**

**BAKALÁŘSKÁ PRÁCE BACHELOR'S THESIS**

**AUTOR PRÁCE AUTOR PRÁCE DE LOS ENFIRMACIONS DE LOS ENFIRMACIONS DE LOS ENFIRMACIONS DE LOS ENFIRMACIONS DE LOS ENFIRMACIONS DE LOS ENFIRMACIONS DE LOS ENFIRMACIONS DE LOS ENFIRMACIONS DE LOS ENFIRMACIONS DE LOS ENFIRMACIO AUTHOR**

**SUPERVISOR**

**VEDOUCÍ PRÁCE Ing. RADEK BURGET, Ph.D.**

**BRNO 2019**

Ústav informačních systémů (UIFS) Akademický rok 2018/2019

# **Zadání bakalářské práce**

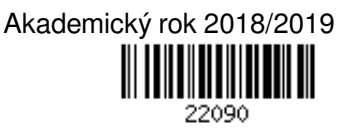

Student: **Harag Jozef**

Program: Informační technologie

Název: **Portál pro srovnávání vědeckých výsledků Portal for Comparing Scientific Results**

### Kategorie: Informační systémy

Zadání:

- 1. Seznamte se s existujícími datovými zdroji obsahujícími údaje o vědeckých výsledcích univerzit v UK.
- 2. Prostudujte současné technologie pro vizuální prezentaci rozsáhlých dat ve webových aplikacích zahrnující prvky Online Analytical Processing (OLAP).
- 3. Navrhněte architekturu systému umožňujícího sumarizaci a srovnání vědeckých výsledků univerzit podle různých kritérií a v různých časových intervalech.
- 4. Implementujte navržený systém s využitím vhodných technologií.
- 5. Proveďte testování systému na reálných datech.
- 6. Zhodnoťte dosažené výsledky.

Literatura:

- Dokumentace Google Charts, https://developers.google.com/chart/.
- Dokumentace projektu ClickHouse, https://clickhouse.yandex/docs/en/.
- Knoth, P. and Zdrahal, Z. (2012) CORE: Three Access Levels to Underpin Open Access, D-Lib Magazine, 18, 11/12, Corporation for National Research Initiatives.

Pro udělení zápočtu za první semestr je požadováno:

 $\bullet$  Body 1 až 3.

Podrobné závazné pokyny pro vypracování práce viz http://www.fit.vutbr.cz/info/szz/

Vedoucí práce: **Burget Radek, Ing., Ph.D.**

Vedoucí ústavu: Kolář Dušan, doc. Dr. Ing.

Datum zadání: 1. listopadu 2018

Datum odevzdání: 15. května 2019 Datum schválení: 16. října 2018

# **Abstrakt**

Práca sa zaoberá tvorbou portálu pre porovnávanie vedeckých výsledkov medzi inštitúciami v Spojenom kráľovstve Veľkej Británie a Severného Írska. Cieľom práce je vytvorenie funkčného prototypu analytického nástroja, ktorý umožní užívateľom vytvárať vzorky dát na základe určitých spoločných charakteristík a nad týmito vzorkami realizovať pokročilú dátovú analýzu, ktorej výstupom sú rôzne typy grafov. Grafy je možné umiestniť na hlavný panel. Tento panel je možné prispôsobovať podľa vlastných predstáv a preto ho môže mať každý požívateľ rozdielny. Medzi analyzovateľné metriky patrí počet citácií, sociálnych referencií a čitateľov, ktoré získali jednotlivé vedecké publikácie.

# **Abstract**

Thesis deals with the creation of a portal for comparing scientific results between institutions in the United Kingdom of Great Britain and Northern Ireland. This thesis aims to create a functional analytic tool prototype that allows users to generate data samples based on specific common characteristics and to perform advanced data analysis over these samples, resulting in different types of graphs. Graphs can be placed on the main panel. This panel can be customized as per their own preferences so each user can have it different. Analyzable metrics include the number of citations, social references, and readers that individual scientific publications have received.

# **Kľúčové slová**

analytický nástroj, vedecké výsledky, metriky publikácií, Yandex Clickhouse, CORE, Microsoft Academic Graph, Mendeley Readership, Crossref Event Data, OLAP

# **Keywords**

analytic tool, scientific results, metrics of publiations, CORE, Microsoft Academic Graph, Mendeley Readership, Crossref Event Data, OLAP

# **Citácia**

HARAG, Jozef. *Portál pro srovnávání vědeckých výsledků*. Brno, 2019. Bakalářská práce. Vysoké učení technické v Brně, Fakulta informačních technologií. Vedoucí práce Ing. Radek Burget, Ph.D.

# **Portál pro srovnávání vědeckých výsledků**

# **Prehlásenie**

Prehlasujem, že som túto bakalársku prácu vypracoval samostatne pod vedením pána Ing. Radka Burgeta, PhD. Ďaľšie informácie a prístup k databáze CORE a Microsoft Academic Graph mi poskytol Ing. Petr Knoth, PhD, ktorý bol mojím supervízorom na Erasmus stáži. Uviedol som všetky literárne zdroje a publikácie z ktorých som čerpal.

> . . . . . . . . . . . . . . . . . . . . . . . Jozef Harag 5. mája 2019

# **Poďakovanie**

Touto cestou by som sa chcel poďakovať vedúcemu práce Ing. Radkovi Burgetovi, PhD. za cenné rady, podporu a usmernenie počas vypracovávania teoretickej časti bakalárskej práce. Za pomoc pri vypracovávaní praktickej časti a konzultácie by som chcel poďakovať Ing. Petrovi Knothovi, PhD..

V neposledom rade sa chcem poďakovať mojej rodine a priateľom za podporu a trpezlivosť, najmä mojím sestrám Mgr. Alžbete Haragovej a Mgr. Paulíne Haragovej za pomoc s formálnou úpravou práce.

# **Obsah**

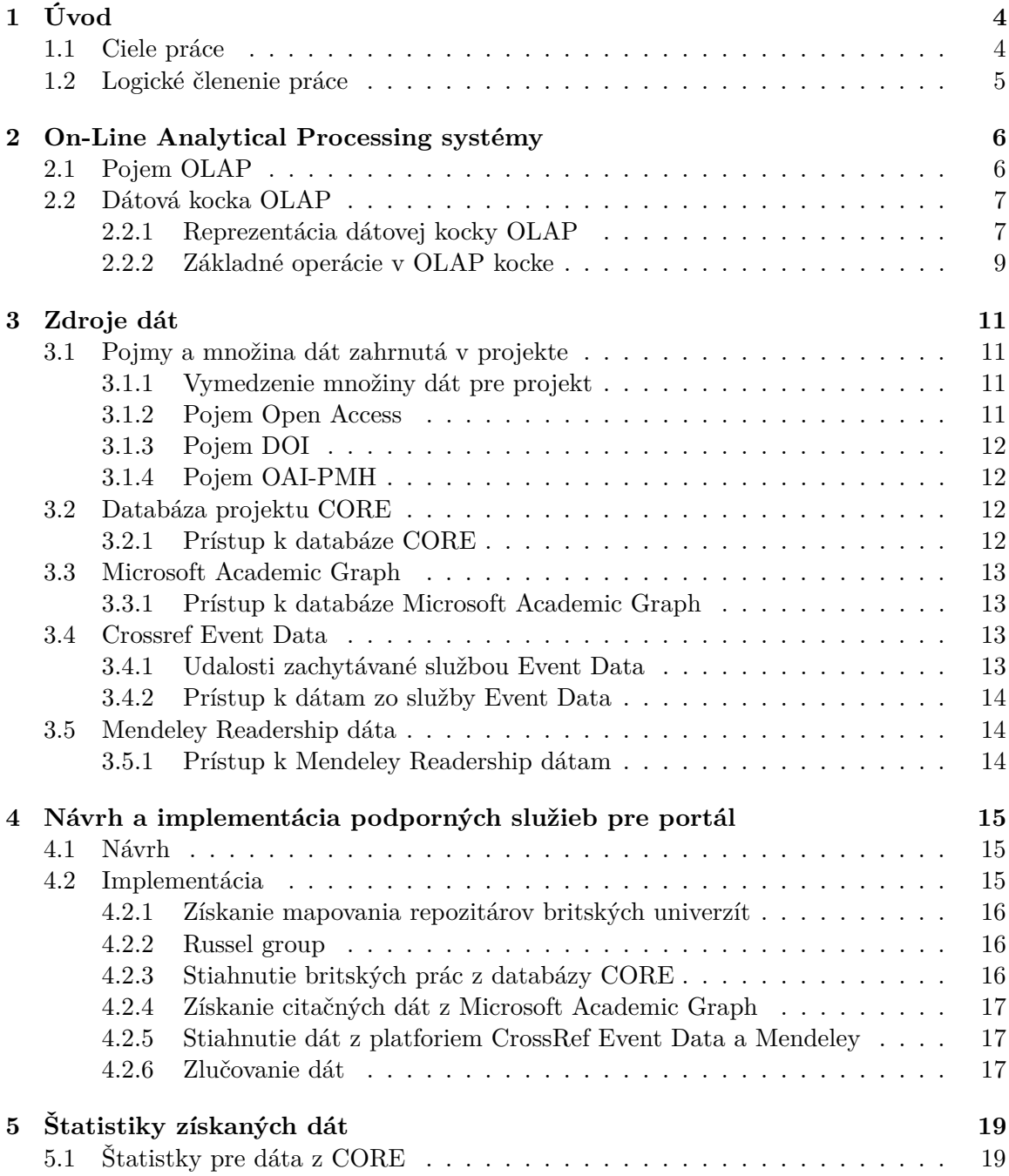

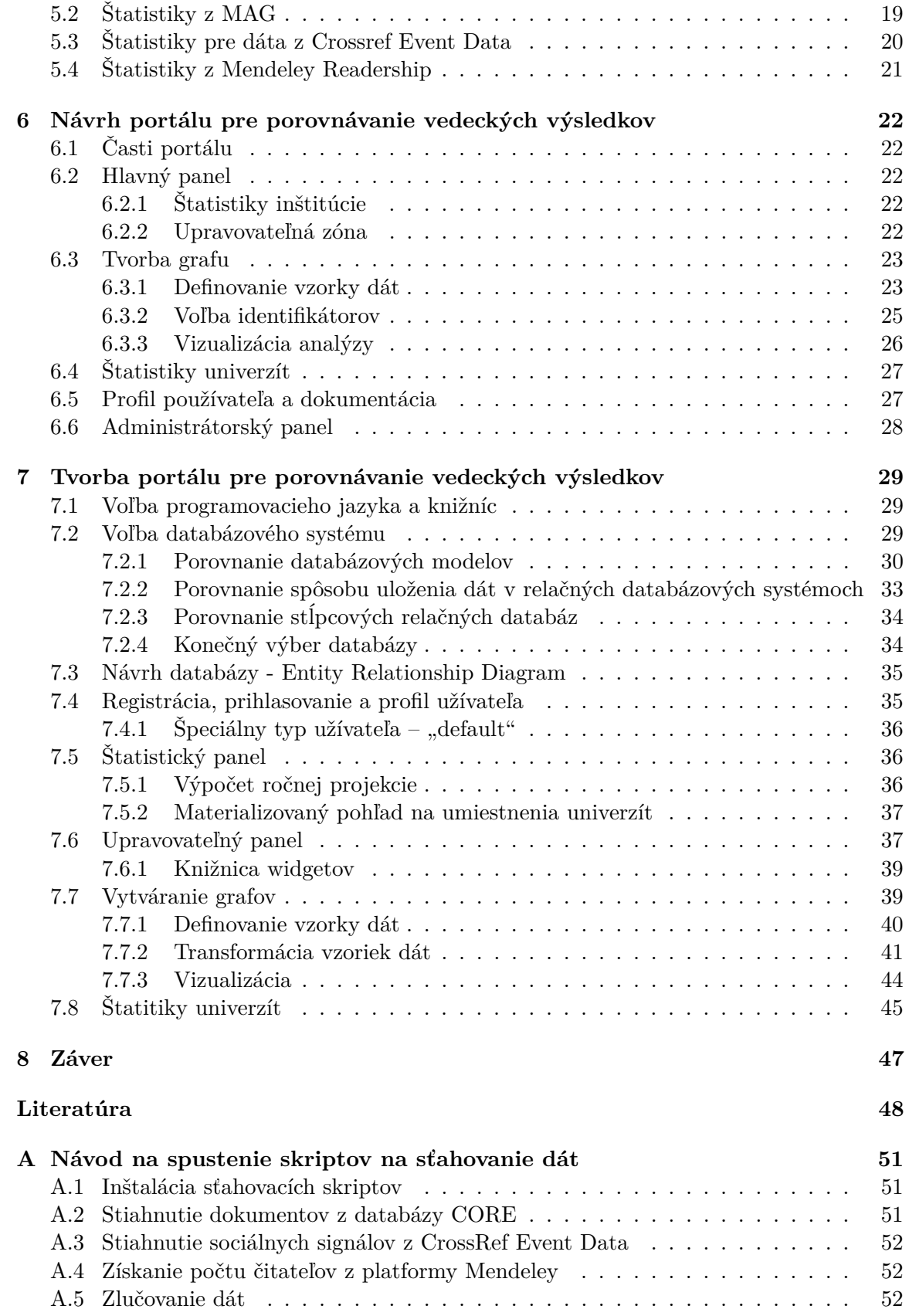

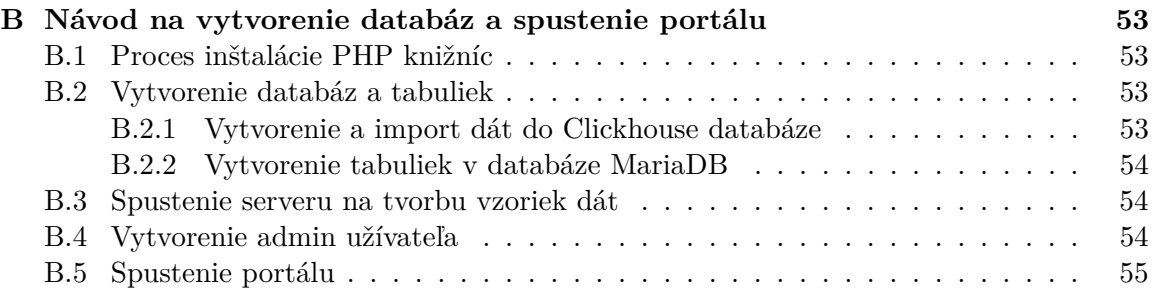

# <span id="page-7-0"></span>**Kapitola 1**

# **Úvod**

V súčasnosti je badateľný v takmer všetkých vedných odboroch trend digitalizácie údajov a ich presun do online verzie. Ako zdroj informácií už nie je potrebné používať len knižnice, pretože kvalitné odborné materiály je možné vyhľadať rýchlo a jednoducho z pohodlia domova. Vzniká však potreba rozlíšiť kvalitu prác od ich kvantity. Na tento účel je vhodné využiť analytický nástroj, vďaka ktorému si vedia zodpovedné osoby na univerzitách porovnať svoju inštitúciu s inými inštitúciami.

Vo svete existuje viacero analytických nástrojov pre porovnávanie vedeckých výsledkov $^1\cdot$  $^1\cdot$  $^1\cdot$ Často ide o komerčné aplikácie, ktoré sú veľmi komplexné a na jednoduchú analýzu nevyhovujúce. Medzi najznámejšie a najkomplexnejšie patrí platený nástroj nazývaný *SciVal* od spoločnosti *Elsevier* ponúkajúci dáta z 10 500 výskumných inštitúcií, ktoré pochádzajú z 230 štátov sveta. Ďalším významným hráčom na trhu je nástroj *InCites* vyvíjaný firmou Clarivate Analytics<sup>[2](#page-7-3)</sup>. Obvyklá cena týchto nástrojov je 35–50 tisíc libier ročne (v prepočte cca. 1–1.5 milióna českých korún).

V rámci Českej republiky som nenašial žiadny podobný analytický nástroj, avšak väčšina vyššie spomenutých nástrojov získava dáta z inštitúcií po celom svete, vrátane českých univerzít. Podľa môjho názoru preto nie je problém analyzovať aj dáta z univerzít v Českej republike.

## <span id="page-7-1"></span>**1.1 Ciele práce**

Cieľom práce bolo pomôcť univerzitám analyzovať ich výkonnosť v publikačnej oblasti pomocou rôznych metrík, získaných z otvorene dostupných zdrojov. Bola snaha proces analýzy jednotlivých metrík užívateľovi čo najviac uľahčiť. Analyzovateľné metriky dostupné v tomto nástroji boli hlavne: počet citácií, počet spomenutí na sociálnych médiách a počet čitateľov.

Ako je už vyššie spomenuté existuje viacero nástrojov na porovnávanie vedeckých prác, a preto sa môže vynárať otázka, čím bol mnou vyvíjaný nástroj odlišný. Hlavným rozdielom v porovnaní s konkurenciou bola z môjho pohľadu maximálna užívateľská jednoduchosť. Nového užívateľa nie je potrebné vôbec zaučiť do obsluhy systému a vie sa rýchlo a pohodlne dostať k potrebným informáciám, čo bol zároveň aj jeden z cieľov tejto práce. Pred tvorbou tohto portálu som mal možnosť vidieť ukážku nástroja *SciVal*, ktorý mal množstvo dobrej

<span id="page-7-2"></span><sup>1</sup>Podrobný prehľad nástrojov na porovnávanie a vyhodnocovanie vedeckých portálov je možné nájsť aj na stránke Wikipedia [Comparison of research networking tools and research profiling systems](https://en.wikipedia.org/wiki/Comparison_of_research_networking_tools_and_research_profiling_systems)

<span id="page-7-3"></span><sup>2</sup>Viac informácií o firme *Clarivate Analytics* je môžné získať priamo na stránkach týchto aplikácií – [https://www.scival.com/,](https://www.scival.com/) resp. <https://clarivate.com/products/incites/>

funkcionality, ale svojou robustnosťou nebol natoľko intuitívny, aby bol vhodný pre bežného používateľa. Podľa môjho názoru sa k základným informáciám dalo dostať pomerne zložito a vyžadovalo si to viackrokové preklikanie sa k zdroju informácií. Túto skutočnosť považujem za výrazné negatívum nástroja. Z vlastnej skúsenosti viem, že užívateľ chce často vidieť stále tu istú, avšak aktualizovanú informáciu a nepotrebuje využívať žiadne ďalšie funkcionality. Ďalšou veľkou výhodou portálu je využitie databázy projektu *CORE*, ktorá obsahuje *Open Access* [\(3.1.2](#page-14-3) [Pojem Open Access\)](#page-14-3) dokumenty s abstraktom, resp. plným textom, vďaka čomu sa dajú vytvárať kvalitnejšie a presnejšie vzorky dát. V neposlednom rade je v tomto nástroji poskytnutá možnosť stiahnutia si údajov do svojho zariadenia, vďaka čomu si môže užívateľ tieto dáta importovať do rôznych programov, napr. do aplikácie *Excel* a pracovať s nimi daľej podľa vlastnej potreby.

## <span id="page-8-0"></span>**1.2 Logické členenie práce**

V kapitole [2](#page-9-0) [On-Line Analytical Processing systémy](#page-9-0) je podrobne vysvetlený princíp *On-Line Analytical Processing* systémov. Portál obsahuje prvky týchto systémov a preto bolo nevyhnutné špecifikovať ich funkcionalitu.

Nasledujúce tri kapitoly [3](#page-14-0) [Zdroje dát,](#page-14-0) [4](#page-18-0) [Návrh a implementácia podporných služieb pre](#page-18-0) [portál](#page-18-0) a [5](#page-22-0) [Štatistiky získaných dát,](#page-22-0) pojednávajú o tvorbe podporných služieb pre portál.

Ďalšie dve kapitoly [6](#page-25-0) [Návrh portálu pre porovnávanie vedeckých výsledkov](#page-25-0) a [7](#page-32-0) [Tvorba](#page-32-0) [portálu pre porovnávanie vedeckých výsledkov](#page-32-0) sú zamerané na samotnú tvorbu portálu.

V poslednej kapitole [8](#page-50-0) [Záver](#page-50-0) som zhodnotil dosiahnuté výsledky a načrtol problémy a vylepšenia, ktoré by sa mohli v budúcich verziách realizovať.

# <span id="page-9-0"></span>**Kapitola 2**

# **On-Line Analytical Processing systémy**

V teórii informačných systémov zaraďujeme *On-Line Analytical Processing* (ďalej len OLAP) systémy do kategórie systémov pre podporu rozhodovania. Tieto systémy nekladú dôraz až tak na aktuálnosť údajov ako na rýchlosť zodpovedania agregačných dotazov a ich prehľadnosť. Často sa v nich pracuje s dátami reprezentujúcimi určité časové obdobie – deň, týždeň, mesiac, rok [\[17\]](#page-52-0).

V tejto kapitole je detailne predstavený pojem OLAP systémov, ktorý bol nevyhnutnou prerekvizitou pri tvorbe portálu (portál mal obsahovať prvky OLAP systémov).

## <span id="page-9-1"></span>**2.1 Pojem OLAP**

Pojem OLAP bol zavedený v septembri 1993 vo vedeckom článku s názvom *Providing OLAP (on-line analytical processing) to user-analysts: An IT mandate* publikovanom autorskou trojicou Edgar F. Codd, Sharon B. Codd a Clynch T. Salley [\[8\]](#page-51-1). Je to metodológia, ktorá poskytuje koncovému užívateľovi (zvyčajne ide o manážerov a analytikov firiem) prístup k rozsiahlím objemom dát a pomáha k ich pochopeniu. Typické pre OLAP sú totiž možnosti vizualizácie. Užívateľ má možnosť vytvárania rôznych typov grafov ako aj nahliadať na dáta v numerickej podobe [\[3\]](#page-51-2).

Aby sa systém dal považovať za OLAP systém musí spľňať 12 pravidiel, ktoré boli publikované vo vyššie spomenutom článku [\[8\]](#page-51-1).

- 1. **Multidimenzionálny konceptuálny pohlaď** systém by mal podporovať EIS (*Executive Information System*) *slice* a *dice* operácie (viď. [2.2.2](#page-12-0) [Základné operácie](#page-12-0) [v OLAP kocke\)](#page-12-0).
- 2. **Transparentnosť** systém by mal byť súčasťou architektúry otvorených systémov. Technológia OLAP systému, podriadená databáza a architektúra výpočtu by mala byť pre užívateľa transparentná [\[20\]](#page-52-1). Na druhú stranu by užívateľ nemal vidieť zdroj dát, ktorý môže byť tak hetoregénny ako aj homogénny.
- 3. **Dostupnosť** systém by mal pristupovať iba k tým údajom, ktoré sú skutočne potrebné na vykonanie požadovanej analýzy.
- 4. **Konzistentné vykazovanie** užívateľ by nemal pocítiť spomalenie postupom času pri pribúdaní záznamov.
- 5. **Generická dimenzionalita** systém by nemal byť obmedzený na 3D ani ovplyvnený žiadnym konkrétnym rozmerom. Funkcia aplikovaná na jeden rozmer by sa mala dať aplikovať aj na iný rozmer.
- 6. **Architektúra klient-server** systém by mal splňovať princípy architektúty klientserver, pričom by nemalo byť náročné pripojiť ďalšieho klienta.
- 7. **Dynamická manipulácia s riedkými maticami** fyzická štruktúra servera OLAP by mala manipulovať s riedkymi maticami (nie každá bunka musí nutne obsahovať nejakú hodnotu) optimálne.
- 8. **Podpora viacerých užívateľov** systém musí mať podporu viacerých užívateľov, ktorí sú schopný pracovať nad rovnakým modelom.
- 9. **Neobmedzené krížové dimenzionálne operácie** všetky dimenzie by mali byť vytvárané rovnocenne, takže všetky formy výpočtu musia byť povolené naprieč všetkými dimenziami [\[6\]](#page-51-3).
- 10. **Intuitívna manipulácia s údajmi** užívateľské rozhranie by malo umožnovať intuitívnu manipuláciu s dátami (viď. [2.2.2](#page-12-0) [Základné operácie v OLAP kocke\)](#page-12-0) bez nutnosti preklikávania sa viacerými krokmi.
- 11. **Flexibilné vykazovanie** systém by mal prezentovať informácie užívateľovi presne tým spôsobom, ktorý chce používateľ použiť.
- 12. **Neobmedzené dimenzie a agregácie** systém by nemal byť žiadnym spôsobom obmedzený na počet dimenzií, resp. agregácií.

# <span id="page-10-0"></span>**2.2 Dátová kocka OLAP**

Technológia OLAP pracuje s multidimenzionálnymi dátami. Tie sú reprezentované viacrozmernou dátovou kockou nad ktorou sú definované operácie. Matematicky si pod dátovou kockou môžeme predstaviť viacrozmerné matice. Každá OLAP kocka obsahuje dva typy údajov – fakty a dimenzie. Fakty sú chápané ako numerické merné jednotky obchodovania, ktoré sú uložené v tabuľke faktov. Táto tabuľka je najvačšia v databáze a spravidla je len jedna. Dimenzie obsahujú logicky alebo organizačne hierarchicky usporiadané údaje. Tabuľky dimenzií sa nemenia tak často a sú menšie ako tabuľky faktov. Najčastejšie sa používajú časové, geografické a produktové dimenzie [\[20\]](#page-52-1).

#### <span id="page-10-1"></span>**2.2.1 Reprezentácia dátovej kocky OLAP**

Dátová kocka OLAP sa najčastejšie reprezentuje hviezdicovou schémou alebo schémou "snehovej vločky". Je to topologické usporiadanie tabuľky faktov a tabuliek dimenzií.

#### **Hviezdicová schéma**

Hviezdicová schéma obsahuje tabuľku faktov, ktorá obsahuje cudzie kľúče odkazujúce na tabuľky dimenzií. Tabuľky dimenzií už daľej neobsahujú cudzie kľúče na iné tabuľky. Dimenzie v tejto schéme nie sú normalizované. Táto schéma poskytuje vysoký dotazovací výkon [\[20\]](#page-52-1). Na obr. č. [2.1](#page-11-0) je vidieť jednoduchý príklad hviezdicovej schémy.

<span id="page-11-0"></span>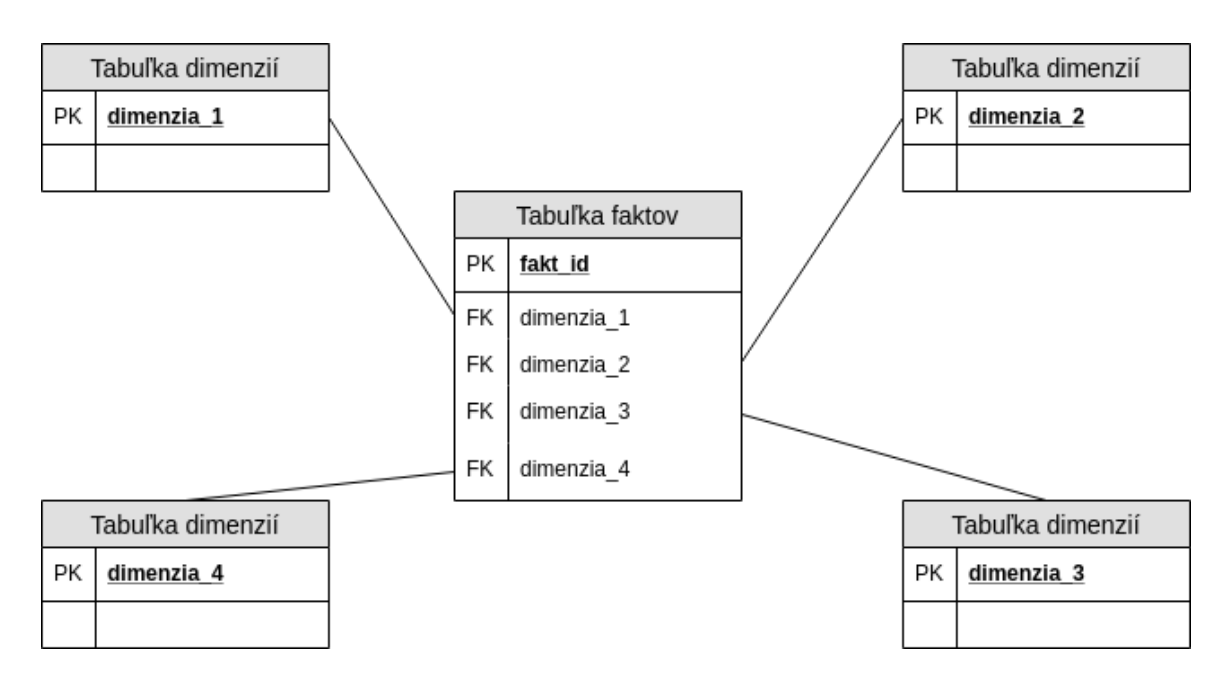

Obr. 2.1: Príklad hviezdicovej schémy.

#### Schéma "snehovej vločky"

Schéma "snehovej vločky" má podobne ako hviezdicová schéma tabuľku faktov, na ktorú naväzujú tabuľky dimenzií. Na rozdiel od hviezdicovej schémy v schéme "snehovej vločky" môžu na tabuľky dimenzií naväzovať ďalšie tabuľky dimenzií. Vďaka tomu sú dimenzie normalizované, ale dotazovací výkon je podstatne nižší, pretože schéma obsahuje väčšie množstvo tabuliek. Na obr. č. [2.2](#page-12-1) je vidieť jednoduchý príklad schémy "snehovej vločky".

<span id="page-12-1"></span>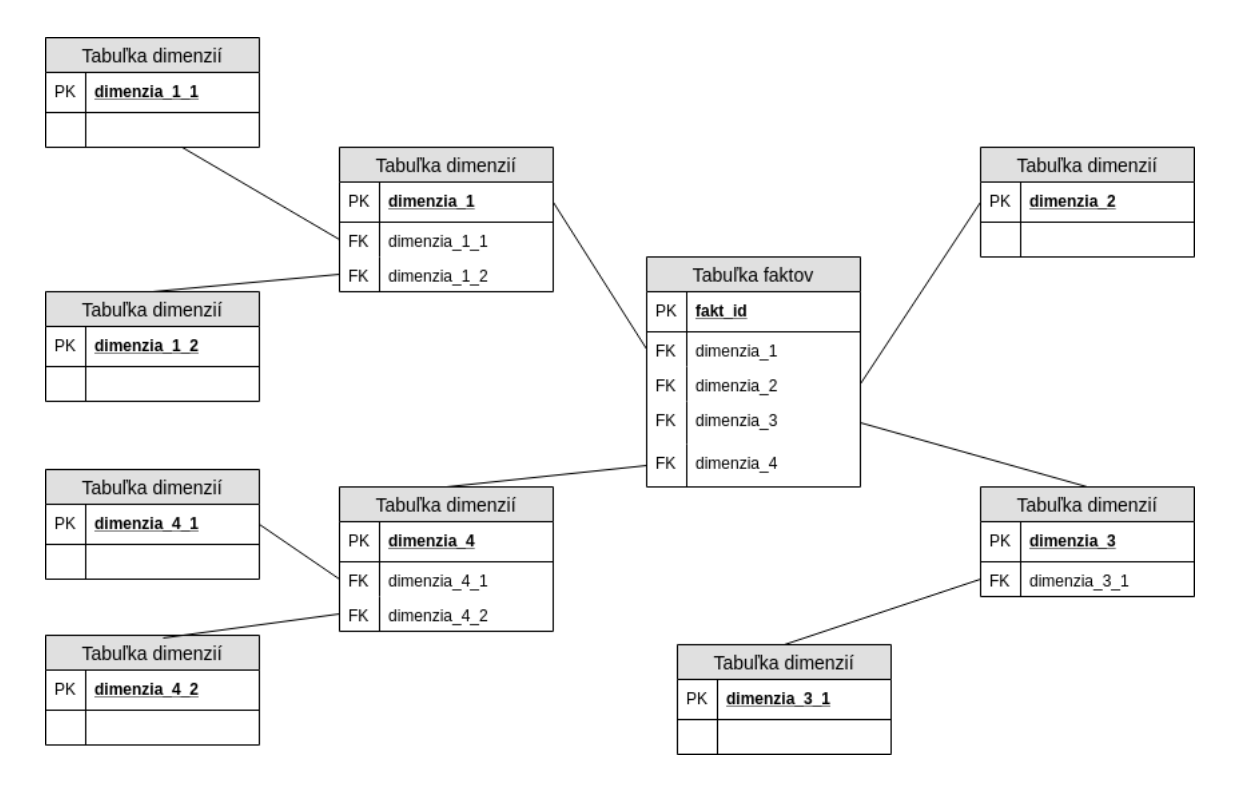

Obr. 2.2: Príklad schémy "snehovej vločky".

#### <span id="page-12-0"></span>**2.2.2 Základné operácie v OLAP kocke**

V OLAP kocke sú definované základné operácie, ktoré určujú ako sa dá s dátami manipulovať [\[9\]](#page-51-4).[1](#page-12-2) Prvé štyri operácie sú zobrazené aj na obr. č. [2.3.](#page-13-0)

- ∙ **Drill-Down** umožňuje posun v hierarchickom smere k detailnejšej úrovni dimenzie. Je opakom operácie *Roll-Up*.
- ∙ **Roll-Up** umožňuje posun v hierarchickom smere k obecnejšej úrovni dimenzie. Je opakom operácie *Drill-Down*.
- ∙ **Dicing** umožňuje obmedziť jednu alebo viac dimenzií a vytvára podmnožinu obsahujúcu dva alebo viaceré prvky.
- ∙ **Slicing** umožňuje výber jednej hodnoty pre jednu z dimenzií.
- ∙ **Pivoting** umožňuje zmeniť osi datovej kocky OLAP a tým pádom je možný pohľad na dáta z rôznych uhlov.

<span id="page-12-2"></span> $1$ Základné názvy operácií definované nad OLAP kockou sú zachované v anglickom jazyku, pretože je to i zvykom medzi odborníkmi v obore.

<span id="page-13-0"></span>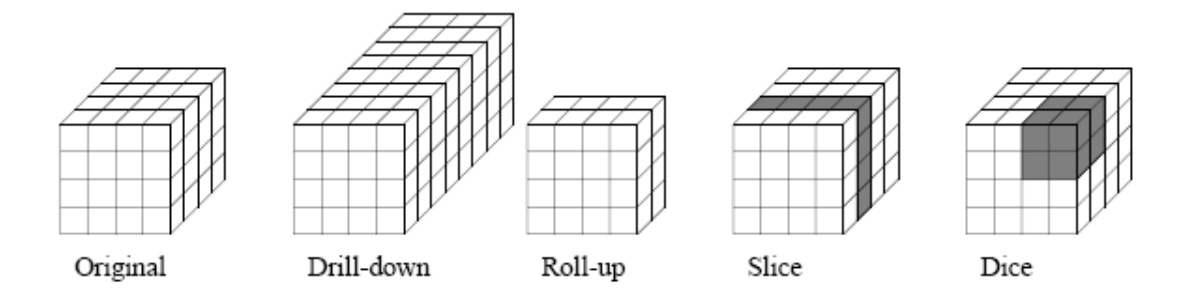

Obr. 2.3: Grafické zobrazenie základných operácii v OLAP kocke. Prevzaté z [\[31\]](#page-53-0).

# <span id="page-14-0"></span>**Kapitola 3**

# **Zdroje dát**

Prvým krokom pri vytváraní nového portálu bolo získanie potrebných dát, vďaka ktorým si užívateľ môže vytvárať rôzne vzorky dát a tie následne analyzovať. Metriky jednotlivých vedeckých prác, ktoré boli zaujímavé z pohľadu analýzy, boli hlavne počet [citácií,](#page-16-0) [čitateľov](#page-17-1) a [sociálnych signálov.](#page-16-2)

V tejto kapitole som vymedzil množinu dát, s ktorou som ďalej pracoval. V druhej časti tejto kapitoly som analyzoval dostupné dátové zdroje, ktoré poskytli potrebné metriky, t.j. citačné dáta, sociálne signály a množstvo čitateľov na platforme *Mendeley*.

## <span id="page-14-1"></span>**3.1 Pojmy a množina dát zahrnutá v projekte**

Vzhľadom nato, že na internete je dostupné veľké množstvo dát, či už legálnych alebo nelegálnych, bolo potrebné zadefinovať s akými dátami sa v tomto projekte bude pracovať.

#### <span id="page-14-2"></span>**3.1.1 Vymedzenie množiny dát pre projekt**

V tejto práci som pracoval len s dokumentmi, ktoré

(a) spľňali definíciu **Open Access** (viď [3.1.2](#page-14-3) [Pojem Open Access\)](#page-14-3)

#### (b) a mali **jednoznačný identifikátor DOI** (viď. [3.1.3](#page-15-0) [Pojem DOI\)](#page-15-0).

Ďalej všetky metriky dostupné k týmto dokumentom boli

- (a) **voľne dostupné** na internete
- (b) a bolo ich možné použiť podľa nimi definovaných licenčných podmienok.

#### <span id="page-14-3"></span>**3.1.2 Pojem Open Access**

Pod pojmom *Open Access*, podľa Budapeštianskej iniciatívy pre voľný prístup (z angl. *Budapest Open Access Initiative*), sa rozumie literatúra, ktorá je voľne dostupná na internete.

*"Každý užívateľ ma garantovanú možnosť čítať, sťahovať, kopírovať, distribuovať, tlačiť, vyhľadávať alebo odkazovať na plné texty týchto článkov, prehľadávať ich na indexovanie, odovzdať ich ako zdroj informácií pre software, alebo ich použiť na akýkoľvek iný zákonný účel, bez finančných, právnych, alebo technických prekážok, iných, ako sú tie, ktoré sú neoddeliteľné od získania prístupu k internetu* *ako takému. Jediným obmedzením v oblasti reprodukcie a distribúcie a jedinou úlohou autorských práv v tejto oblasti by malo byť poskytnutie kontroly integrity vlastnej práce autorom a právo byť riadne uznaný a citovaný."* [\[25\]](#page-52-2)

#### <span id="page-15-0"></span>**3.1.3 Pojem DOI**

Každá vedecká práca má perzistentný a unikátny identifikátor používaný na jednoznačné určenie digitálneho objektu spravovaný neziskovou organizáciou *International DOI Foundation* (IDF)[\[13\]](#page-52-3) a ďalej štandardizovaný Medzinárodnou organizáciou pre normalizáciu (ISO) v norme ISO 26324[1](#page-15-4) z roku 2012 [\[11\]](#page-51-5). Tento identifikátor sa nazýva *Digital Object Identifier* (ďalej len DOI).

#### **Pojem Digitálny repozitár**

Pod pojmom digitálny repozitár alebo len repozitár sa rozumie úložisko metadát dokumentov, ktoré sú dostupné pomocou protokolu OAI PMH (viď. [3.1.4](#page-15-1) [Pojem OAI-PMH\)](#page-15-1).

#### <span id="page-15-1"></span>**3.1.4 Pojem OAI-PMH**

OAI-PMH (*Open Archives Initiative Protocol for Metadata Harvesting*) je protokol umožňujúcici získavanie metadát o dokumentoch uložených v digitálnych repozitároch, vytvorený Iniciatívou otvorených archívov (*Open Archives Initiative*, OAI).

### <span id="page-15-2"></span>**3.2 Databáza projektu CORE**

Databáza projektu CORE (z angl. *Connecting Repositories*) mi poslúžila ako hlavný a smerodajný zdroj dát. Cieľom projektu CORE je agregovať všetky práce s voľným prístupom z repozitárov a žurnálov z celého sveta a bezplatne ich sprístupniť širokej verejnosti. Na rozdiel od projektu *Google Scholar*<sup>[2](#page-15-5)</sup> CORE obohacuje získané dáta o dalšie informácie a sprístupňuje ich abstrakt, resp. celý text, pokiaľ je dostupný [\[15\]](#page-52-4). Medzi informácie, ktoré CORE pridáva k získaným dokumentom patrí napríklad aj kategória. Vďaka pridaniu tejto kategórie je možné monitorovať trendy a odhadnúť rast výskumu v konkrétnych odboroch. Projekt CORE taktiež extrahuje citácie z publikácií a vytvára prepojenia medzi nimi [\[18\]](#page-52-5).

#### <span id="page-15-3"></span>**3.2.1 Prístup k databáze CORE**

K tejto databáze sa dalo pristupovať tromi rôznymi spôsobmi. V pravidelných intervaloch (cca. raz ročne) je vytváraný snímok (z angl. *snapshot*) celej databázy, ktorý je následne možné stiahnúť z webovej stránky projektu<sup>[3](#page-15-6)</sup>. Išlo však o pomerne veľké množstvo dát, ktoré bolo treba spracovať a zaindexovať do vlastnej databázy.

Druhým spôsobom bol prístup cez REST API rozhranie<sup>[4](#page-15-7)</sup>. Toto rozhranie je však značne limitované na počet požiadaviek poslaných na server v danom čase, a teda nepoužiteľné.

Poslednou možnosťou prístupu bolo získanie údajov priamo z databázy CORE. Vzhľadom na to, že portál pre porovnávanie vedeckých výsledkov som vytváral v rámci programu

<span id="page-15-5"></span><span id="page-15-4"></span><sup>1</sup>Norma ISO 26324 je dostupná na adrese [https://www.iso.org/obp/ui/#iso:std:iso:26324:ed-1:v1:en.](https://www.iso.org/obp/ui/#iso:std:iso:26324:ed-1:v1:en) <sup>2</sup>Viac informácií o projekte *Google Scholar* je možné získať na adrese [https://scholar.google.com/intl/en-](https://scholar.google.com/intl/en-US/scholar/about.html)

[US/scholar/about.html.](https://scholar.google.com/intl/en-US/scholar/about.html)

<span id="page-15-6"></span> $3V$ šetky snímky CORE databázy sú dostupné na adrese [https://core.ac.uk/servicesy#dataset.](https://core.ac.uk/servicesy#dataset)

<span id="page-15-7"></span> $^4 \mathrm{V}$ iac o limitáciach CORE API je dostupné na adrese [https://core.ac.uk/services#api.](https://core.ac.uk/services#api)

*Erasmus+ Traineeship* na *The Open University*, bol mi umožnený prístup k tomuto zdroju dát.

## <span id="page-16-0"></span>**3.3 Microsoft Academic Graph**

*Microsoft Academic Graph* (ďalej len MAG) je heterogénny graf obsahujúci záznamy o vedeckých publikáciach a ich citačných vzťahov. Taktiež obsahuje informácie o autoroch, inštitúciách, žurnáloch, konferenciách a oblasti štúdia, ktorej sa daná publikácia venuje. Spoločnosť *Microsoft* ho využíva v projektoch *Bing*, *Cortana*, *Word* a v *Microsoft Academic*. Tento graf je aktualizovaný v týždenných intervaloch [\[29\]](#page-53-1).

#### <span id="page-16-1"></span>**3.3.1 Prístup k databáze Microsoft Academic Graph**

Podobne ako aj k databáze CORE, tak aj k databáze MAG bolo možné pristupovať po-mocou REST API rozhrania<sup>[5](#page-16-4)</sup>, ktoré bolo dostupné buď v bezplatnej verzii (mesačný limit poslaných požiadaviek na server), alebo v platenej verzii. Vzhľadom na počet a náročnosť požiadaviek, ktoré bolo potrebné zaslať na servery, bola táto možnosť prístupu pre mňa nevyhovujúca.

Tento graf bol dostupný aj cez službu *Azure Storage*, ktorá bola síce spoplatnená, ale bolo možné stiahnuť si snímok tohto grafu a ďalej s ním pracovať lokálne. *The Open University* mala pre interné účely kópiu tohto grafu importovanú vo vlastnom skladisku veľkých dát (*Hadoop Distributed Filesystem* – HDFS). Nakoľko som pre tento projekt potreboval len podmnožinu dát, použil som riešenie, ktoré ponúkala *The Open University*. Existovala však aj možnosť získať tieto dáta pomocou voľne dostupnej sady dát pod názvom *Open Academic Graph*[6](#page-16-5) .

#### <span id="page-16-2"></span>**3.4 Crossref Event Data**

*Crossref* je oficiálna nezisková organizácia pre registráciu DOI identifikátorov založená v januári 2000. Cieľom tejto organizácie je umožniť ľahko nájsť, citovať, prepojiť a hodnotiť vedecké výsledky [\[21\]](#page-52-6). K dosiahnutiu týchto cieľov *Crossref* vyvíja viacero podporných služieb. Jednou z nich je aj služba *Event Data*, ktorá zachytáva a ukladá rôzne udalosti z webových platforiem [\[32\]](#page-53-2).

#### <span id="page-16-3"></span>**3.4.1 Udalosti zachytávané službou Event Data**

Medzi udalosti, ktoré služba *Event Data* zachytáva patria hlavne komentáre, prepojenia, odkazy, zdieľania a referencie. Tieto udalosti sú zachytávané pre každú vedeckú prácu, resp. pre každý DOI objekt, pre ktorý má organizácia *Crossref* uložený záznam [\[32\]](#page-53-2). Kompletný zoznam ako aj zdroj dát, pre ktorú je udalosť zaznamenávaná, je uvedený v tabuľke [3.1.](#page-17-3)

<span id="page-16-4"></span> ${\rm ^5D}$ okumentácia REST API rozhrania pre MAG je dostupná na adrese [https://azure.microsoft.com/en](https://azure.microsoft.com/en-us/pricing/details/cognitive-services/academic-knowledge-api/)[us/pricing/details/cognitive-services/academic-knowledge-api/.](https://azure.microsoft.com/en-us/pricing/details/cognitive-services/academic-knowledge-api/)

<span id="page-16-5"></span><sup>6</sup> Je nutné však podotknúť, že *Open Academic Graph* dataset bol naposledy aktualizovaný dňa 9. júna 2017 – [https://aminer.org/open-academic-graph.](https://aminer.org/open-academic-graph)

<span id="page-17-3"></span>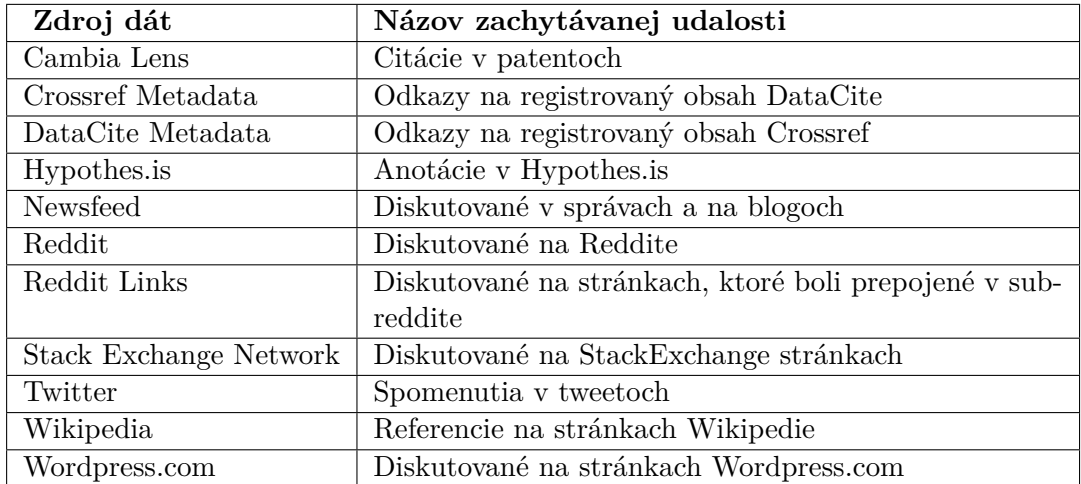

Tabuľka 3.1: Kompletný zoznam udalostí s príslušným zdrojom dát pre službu *Crossref Event Data* [\[32\]](#page-53-2).

#### <span id="page-17-0"></span>**3.4.2 Prístup k dátam zo služby Event Data**

Jediným možným spôsobom ako sa dostať k dátam tejto služby bolo pomocou *Query API* rozhrania<sup>[7](#page-17-4)</sup>, ktoré bolo dostupné zdarma bez ďalších limitácií. Pre portál boli zaujímavé hlavne údaje o počte referencií na stránke *Wikipedia* a o počte spomenutí na sociálnej sieti *Twitter*.

#### <span id="page-17-1"></span>**3.5 Mendeley Readership dáta**

*Mendeley* je bezplatný manažér referencií a akademická sociálna sieť vytvorená spoločnosťou *Elsevier*, ktorá má pomôcť výskumníkom organizovať ich výskum, spolupracovať s ostatnými online a vyhľadávať najnovšie informácie v konkrétnom výskume [\[26\]](#page-52-7).

*Mendeley Readership* je metrika odzrkadlujúca angažovanosť vedeckých pracovníkoch na platforme *Mendeley*. Jednoducho povedané, ide o počet užívateľov, ktorí si pridali konkrétnu vedeckú prácu do svojej osobnej knižnice [\[5\]](#page-51-6).

#### <span id="page-17-2"></span>**3.5.1 Prístup k Mendeley Readership dátam**

Tak ako aj v predchádzajúcich prípadoch k *Mendeley Readership* dátam sa dalo dostať pomocou REST API rozhrania<sup>[8](#page-17-5)</sup>. API rozhranie nebolo limitované, ale bolo nutné sa zaregistrovať a získať tak autorizačný token. K dispozícii bola aj SDK (*Software development kit*) knižnica pre rôzne programovacie jazyky, čo výrazným spôsobom uľahčovala prácu s týmito dátami.

<span id="page-17-4"></span><sup>7</sup>Dokumentácia *Crossref Query API* rozhrania je dostupná na adrese [https://www.eventdata.crossref.org/guide/.](https://www.eventdata.crossref.org/guide/)

<span id="page-17-5"></span><sup>8</sup>Dokumentácia *Mendeley Readership* REST API rozhrania je dostupná na adrese [https://dev.mendeley.com/methods/#introduction.](https://dev.mendeley.com/methods/#introduction)

# <span id="page-18-0"></span>**Kapitola 4**

# **Návrh a implementácia podporných služieb pre portál**

V tejto kapitole je detailne popísaný návrh a implementácia skriptov, ktoré zabezpečujú sťahovanie dátových zdrojov spomenutých v predchádzajúcej kapitole [\(3](#page-14-0) [Zdroje dát\)](#page-14-0). Okrem iného je v tejto kapitole spomenutý aj princíp zlučovania dát a získania mapovania repozitárov univerzít.

### <span id="page-18-1"></span>**4.1 Návrh**

Cieľom bolo vytvorenie programu, resp. sťahovacích skriptov, ktoré umožnili stiahnúť každú metriku samostatne, nezávisle na sebe. Vďaka tomu bolo možné spustiť tieto procesy parelelne a urýchliť dobu sťahovania. Výstup každého skriptu bol súbor v textovom formáte *.csv*. Tieto súbory sa následne zobrali a pomocou finálneho skriptu spojili do jedného. Výsledný súbor slúžil pre import do databázy.

## <span id="page-18-2"></span>**4.2 Implementácia**

Pre implementáciu som sa rozhodol použiť programovací jazyk Python vo verzii 3.5. Dôvodom tohto výberu boli nielen moje predošlé skúsenosti so spomínaným programovacím jazykom, ale aj dostupnosť SDK knižnice pre dáta z *Mendeley Readership* platformy.

Program som vytvoril vo forme balíčka (z angl. *package*) s názvom analytics, ktorý obsahoval všetky potrebné skripty. Jedinou výnimkou bolo získavanie dát z MAG grafu, pretože jednoduchšie a rýchlejšie bolo napísať HiveQL dotazy, ktoré sa spustia manuálne v klustri ako samotný skript. Nebolo však možné plne paralelizovať proces sťahovania tak ako to bolo myslené v návrhu. Dôvodom bolo, že sťahovacie skripty pre metriky z MAG, *CrossRef Event Data* a *Mendeley Readership* potrebovali na vstup zoznam DOI identifikátorov, pre ktoré mali získať informácie. Z tohto dôvodu bolo prvým krokom stiahnutie všetkých dokumentov z projektu CORE publikovaných univerzitami v UK a obsahujúcich DOI identifikátor.

V programe sa nachádza jeden konfiguračný súbor umožňujúci zmeny rôznych nastavení, ako napríklad počet procesov sťahujúcich dáta z *Crossref Event Data*. Bližšie špecifikované nastavenia vrátane návodu na spustenie je možné násť v prílohe [A](#page-54-0) [Návod na spustenie](#page-54-0) [skriptov na sťahovanie dát.](#page-54-0)

#### <span id="page-19-0"></span>**4.2.1 Získanie mapovania repozitárov britských univerzít**

Vzhľadom na to, že tento projekt bol limitovaný len na dokumenty, ktoré boli publikované vedeckými inštitúciami v Spojenom kráľovstve Veľkej Británie a Severného Írska, nemohol som použiť všetky dáta z databázy CORE.

K získaniu potrebnej podmnožiny dát mi poslúžilo mapovanie repozitárov britských univerzít, ktoré som si manuálne vytvoril. Z dôvodu časovej náročnosti a možnej nepresnosti získaných výsledkov som nevytvoril žiadny skript, pomocou ktorého by to bolo možné automatizovať.

Projekt CORE harvestuje dáta z repozitárov pomocou protokolu OAI-PMH [\[18\]](#page-52-5). Pre každý repozitár má vytvorený unikátny identifikátor a k nemu priradený názov inštitúcie. Z týchto údajov som vybral len britské univerzity. Výsledkom bol súbor v textovom formáte *.csv*, ktorého časť je vyobrazená v tabuľke č. [4.1](#page-19-3)[1](#page-19-4) .

<span id="page-19-3"></span>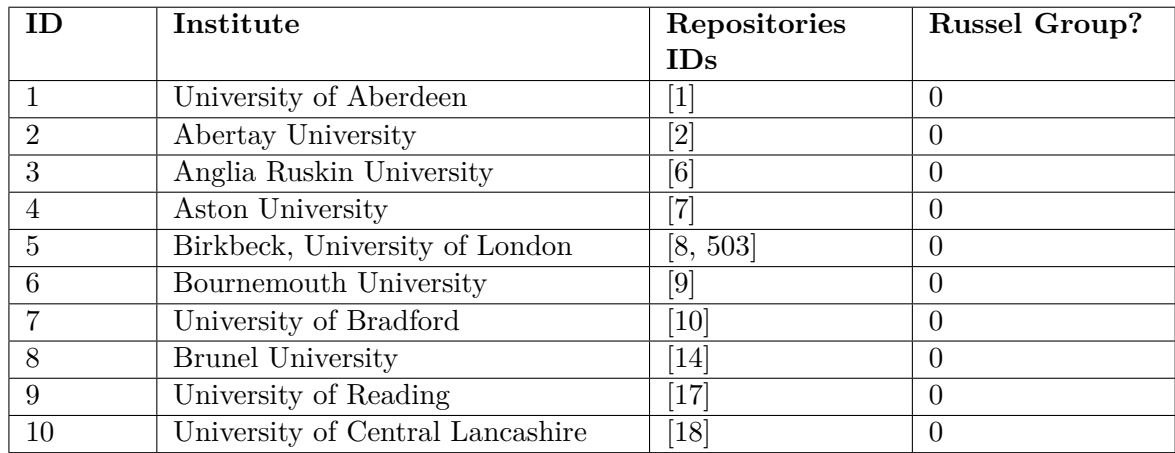

Tabuľka 4.1: Ukážka mapovania repozitárov univerzít. Celkový počet univerzít bol 139.

#### <span id="page-19-1"></span>**4.2.2 Russel group**

*"Russel group tvorí 24 najlepších UK univerzít, ktoré sa rozhodli viesť čo najlepší výskum, podávať vynikajúce výsledky v oblasti výučby a prepájať vzdelávanie s praxou v podnikoch a verejnom sektore. Skupina bola založená v roku 1994 a sídlo má v Londýne."* [\[24\]](#page-52-8)

V mapovaní (viď tabuľku č. [4.1\)](#page-19-3) je možné vidieť stĺpec, ktorý odzrkadľuje, či sa daná univerzita nachádza (hodnota 1), alebo nenachádza (hodnota 0) v tejto skupine. Vo vedeckom portáli je vďaka tomu možné porovnávať nielen univerzity medzi sebou, ale aj vybranú univerzitu s univerzitami patriacimi do skupiny *Russel group*.

#### <span id="page-19-2"></span>**4.2.3 Stiahnutie britských prác z databázy CORE**

Proces sťahovania britských prác z databázy CORE sa skladá z troch častí. Najskôr sa načítalo mapovanie repozitárov univerzít, následne sa poslal filtrovací dotaz na servery ElasticSearch projektu CORE, z ktorých sa stiahli postupne všetky dokumenty obsahujúce

<span id="page-19-4"></span> $^1\! \mathrm{Je}$  potrené podotknúť, že jedna univerzita môže mať aj viac repozitárov, preto je v stľpci Repositories IDs uložené pole unikátnych identifikátorov.

DOI identifikátor a číslo repozitára sa nachádzalo v množine repozitárov získanej z mapovania. Sťahovali sa iba nasledovné informácie CoreID (unikátny idetifikátor dokumentu v rámci databázy CORE vo forme čísla), DOI, PUB\_YEAR (rok publikácie dokumentu).

#### <span id="page-20-0"></span>**4.2.4 Získanie citačných dát z Microsoft Academic Graph**

Získanie citačných dát riešili 4 HiveQL príkazy. V prvom kroku sa v Apache Hive vytvorila tabuľka z dát získaných z databázy projektu CORE. Nasledujúci HiveQL dotaz spojil importovanú tabuľku s relevantnými MAG tabuľkami a agregoval ich podľa DOI identifikátoru a roku citácie. Týmto dotazom sa získala informácia o tom, koľko citácií získali jednotlivé publikácie v konkrétnom čase. Po zmene agregácie na agregáciu iba podľa DOI sa získal celkový počet citácií pre jednotlivé publikácie.

#### <span id="page-20-1"></span>**4.2.5 Stiahnutie dát z platforiem CrossRef Event Data a Mendeley**

Pre stiahnutie sociálnych signálov z platformy *Crossref Event Data* som vytvoril skript, ktorý sa vo viacerých vláknach dotazuje *CrossRef* API serveru na informácie o počte sociálnych signálov pre daný dokument. API server posiela všetky dostupné metriky, preto skript filtruje iba tie, ktoré som sa rozhodol integrovať do portálu, t.j. počet *Wikipedia* a *Twitter* referencií.

Pre získanie metriky o počte *Mendeley* čitateľov som využil oficiálnu knižnicu pre *Men-*deley API rozhranie napísanú v programovacom jazyku Python<sup>[2](#page-20-3)</sup>. Práca s touto knižnicou bola jednoduchá a sťahovanie bolo priamočiare. Samozrejmosťou bolo sťahovanie dát vo viacerých procesoch.

#### <span id="page-20-2"></span>**4.2.6 Zlučovanie dát**

Na účel zlúčenia dát do jedného súboru som naprogramoval skript, ktorý zobral všetky získané dáta a vytvoril z nich jeden súbor. Unikátnym kľúčom pri zlučovaní bol coreID identifikátor. Proces zlučovania dát je znázornený na obrázku č. [4.1.](#page-21-0) Údaj o roku publikovania bol dostupný v dvoch zdrojoch – CORE a MAG, pričom pri zlučovaní sa bral prioritne rok z dátovej sady CORE. Ak ho dátová sada CORE neobsahovala, bola zdrojom dátová sada MAG. Databáza projektu CORE totiž nemusela pri všetkých dokumentoch obsahovať rok publikácie a využitím údajov z MAG som zabezpečil presnejšiu dátovú sadu. Za povšimnutie stojí aj fakt, že v skripte sa zlučovali dáta podľa coreID identifikátora, čo je číslo, ktoré používa CORE databáza ako unikátny identifikátor. Bola to len preferencia. Rovnaký výstup by som získal, aj keby som ako unikátny klúč pri zlučovaní použil DOI identifikátor.

Dáta z MAG boli dostupné v dvoch súboroch. V jednom súbore boli agregované podľa roku citácie a DOI identifikátora a v druhom iba podľa DOI identifikátora. Preto bolo nutné tieto údaje spojiť do jedného celku a následne ich zlúčiť s ostatnými zdrojmi dát. Z tohto dôvodu sa v pamäti vytvárala dočasná štruktúra, ktorá obsahovala DOI, CORE\_ID, citation\_count (celkový počet citácií pre daný dokument) a citations (pole, ktoré obsahovalo polia s dvoma prvkami – prvým prvkom je rok a druhým prvkom je počet citácií v danom roku.). Tento formát som zvolil kvôli tomu, že mi zjednoduchšil prácu pri importovaní dát do databázy portálu.

<span id="page-20-3"></span><sup>2</sup>*Mendeley* API knižnica pre programovací jazyk Python je dostupná na adrese [https://github.com/Mendeley/mendeley-python-sdk.](https://github.com/Mendeley/mendeley-python-sdk)

<span id="page-21-0"></span>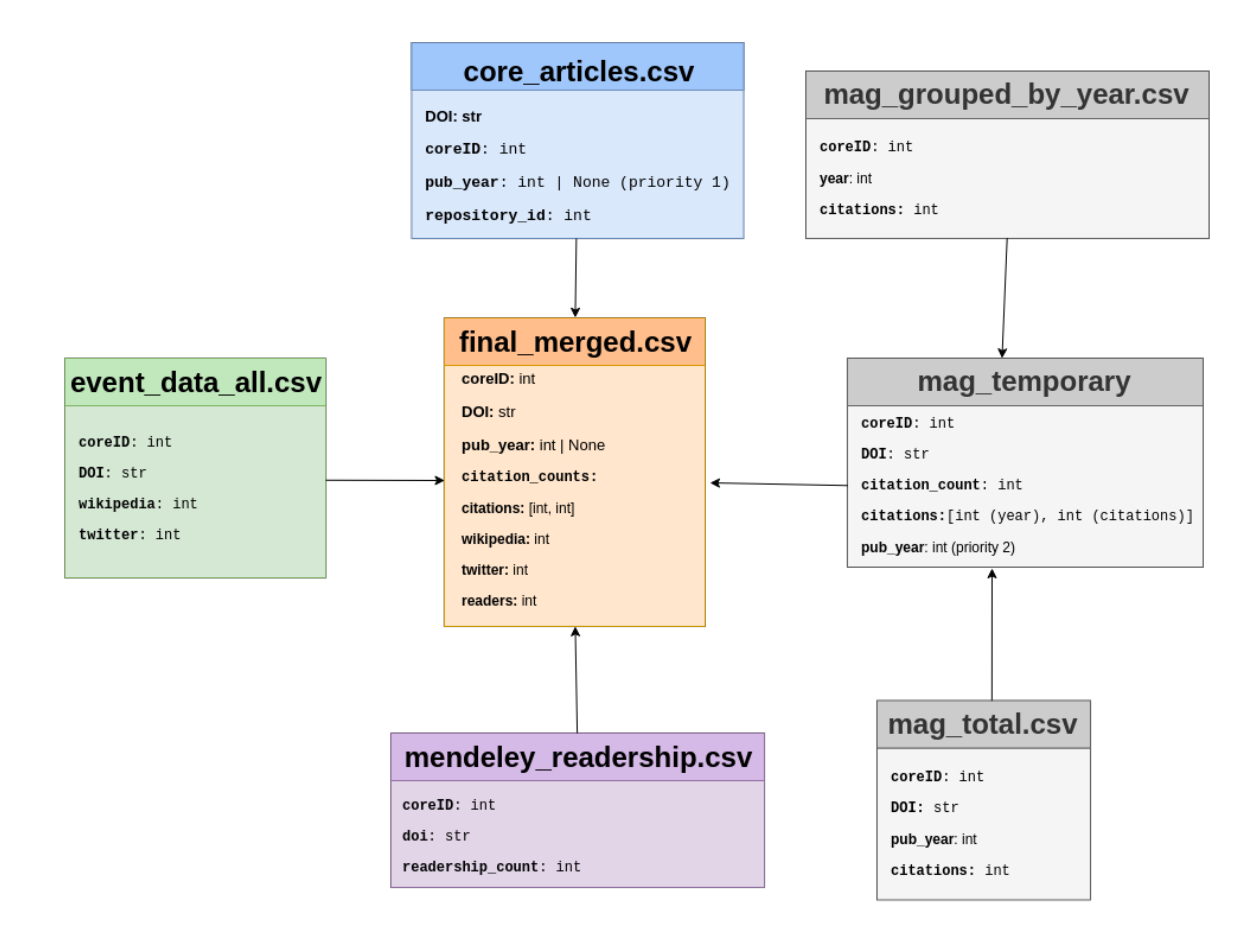

Obr. 4.1: Postup pri zlučovaní dát do jedného súboru – final\_merged.csv.

# <span id="page-22-0"></span>**Kapitola 5**

# **Štatistiky získaných dát**

Pre portál nebolo potrebné len veľké množstvo získaných dát, ale aj ich presnosť a aktuálnosť. V tejto kapitole sú predstavené štatistiky jednotlivých metrík.

# <span id="page-22-1"></span>**5.1 Štatistky pre dáta z CORE**

Celkovo sa podarilo z britských repozitárov stiahnúť 728 728 dokumentov, ktoré obsahovali DOI identifikátor. Celkový počet dokumentov, ktoré boli na britských univerzitách publikované, bol 30 444 020 (29 715 292 bez DOI identifikátoru). Môže sa zdať, že pomer publikácií s DOI a bez DOI identifikátora je veľmi veľký. Je nutné podotknúť, že niektoré repozitáre obsahujú aj veľké množstvo nezaujímavých dokumentov (napríklad prezentácie, ktoré neboli publikované pod DOI identifikátorom). Pre zaujímavosť – projekt CORE obsahoval 135 378 196 dokumentov (30 444 020 s DOI a 104 934 176 bez DOI identifikátora). Štatistiky je možné vidieť v grafe č. [5.1.](#page-22-3)

<span id="page-22-3"></span>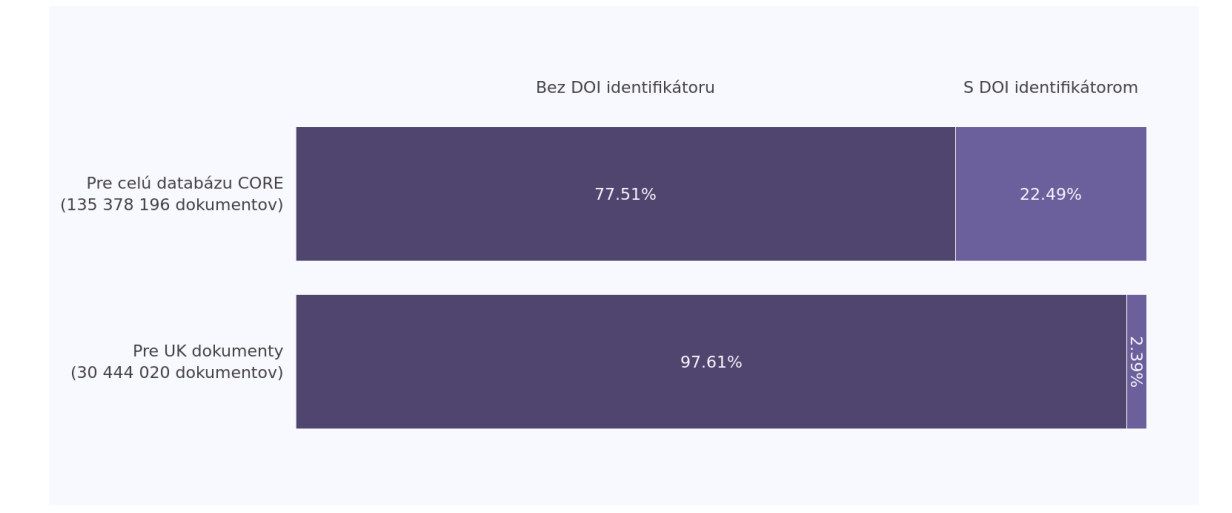

Obr. 5.1: Štatistiky získaných dát z projektu CORE ku dňu 12. 07. 2018.

# <span id="page-22-2"></span>**5.2 Štatistiky z MAG**

Pre 962 259 dokumentov s DOI identifikátorom získaných z CORE databázy sa mi podarilo získať 698 260 MAG záznamov, z toho 590 179 záznamov malo počet citácií väčších ako

nula, čo bolo viac ako 84%. V grafe č. [5.2](#page-23-1) je znázornený počet citácií v rámci jednotlivých rokov v rozpätí 1990–2018. V priebehu rokov je možné vidieť rastúci počet citácií, čo je ovplyvnené zvyšujúcim sa počtom digitálnych dokumentov. Práce sa čoraz viac publikujú v digitálnej forme. Zaujímavosťou je, že prvá citácia v MAG grafe pre získané dokumenty z projektu CORE bola z roku 1898 a išlo o dokument s názvom *LXXXVIII. - Contributions from the Laboratories of the Heriot Watt College, Edinburgh. Note on the formation of anthraquinone from orthobenzoylbenzoic acid*[1](#page-23-2) . V grafe č. [5.2](#page-23-1) je možné vidieť v roku 2018 veľký pokles citácií. Príčinou bol fakt, že dáta boli získané z internej kópie databázy MAG, ktorá mi bola poskytnutá v rámci Erasmus stáže absolvovanej na *The Open University*. Dáta v internej kópii sa synchronizovali s databázou MAG v pravidelných, niekoľkomesačných intervaloch a ja som pracoval s verziou databázy z marca 2018.

<span id="page-23-1"></span>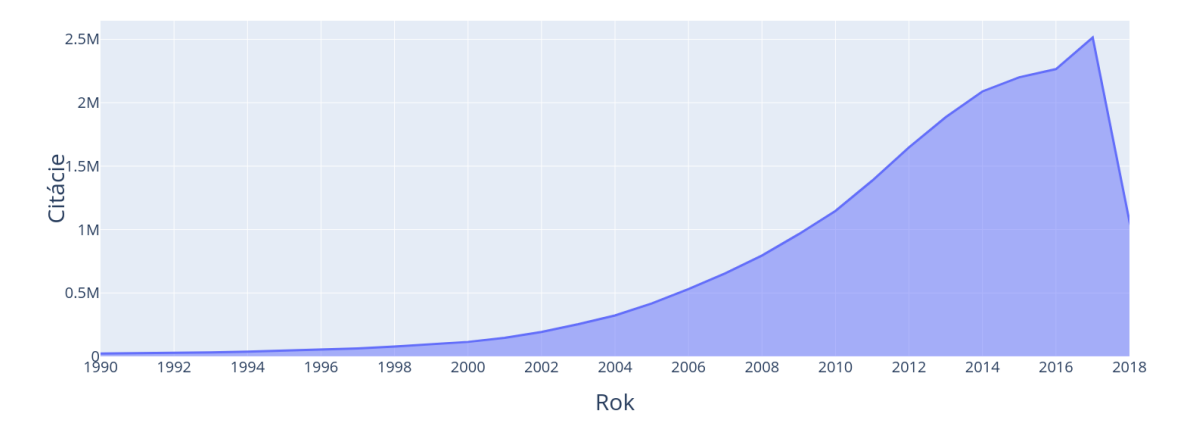

Obr. 5.2: Počet citácií UK dokumentov v rokoch 1990–2018 získaných z MAG grafu ku dňu 15. 07. 2018.

# <span id="page-23-0"></span>**5.3 Štatistiky pre dáta z Crossref Event Data**

Pre 728 728 dokumentov s DOI identifikátorom sa mi z projektu *Crossref Event Data* podarilo stiahnúť 628 606 dokumentov (86,3 %), ktoré obsahovali záznam o referenciách na stránke *Wikipedia*. Podobne pre portál *Twitter* sa mi podarilo stiahnúť 651 324 dokumentov (88,1%). Štatistiky je možné vidieť aj v grafe č. [5.3.](#page-24-1)

<span id="page-23-2"></span><sup>1</sup>Dokument *LXXXVIII. - Contributions from the Laboratories of the Heriot Watt College, Edinburgh. Note on the formation of anthraquinone from orthobenzoylbenzoic acid* je dostupný na adrese <https://core.ac.uk/display/29178387>

<span id="page-24-1"></span>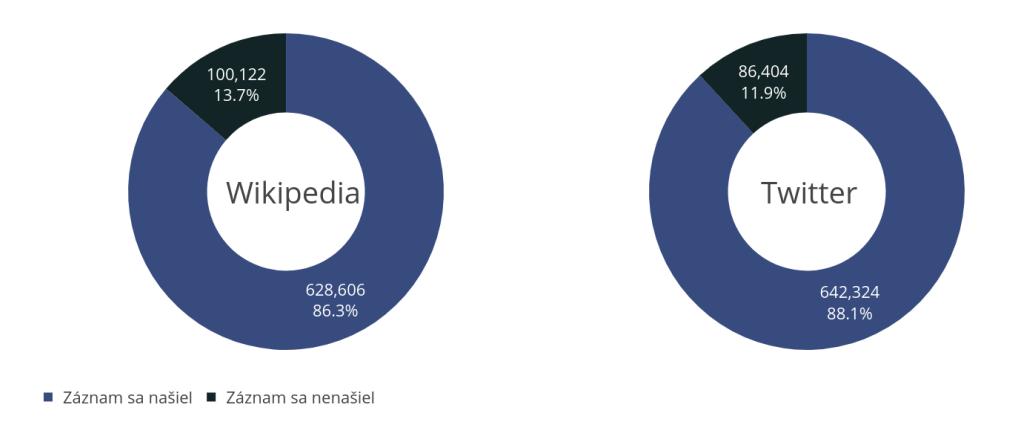

Obr. 5.3: Štatistiky získaných dát z projektu *Crossref Event Data* ku dňu 14. 07. 2018.

# <span id="page-24-0"></span>**5.4 Štatistiky z Mendeley Readership**

<span id="page-24-2"></span>Posledným dátovým zdrojom pre portál boli *Readership* metriky z projektu *Mendeley*. Pre 728 728 dokumentov sa mi podarilo získať *Readership* metriku k 657 382 (90.2%) dokumentom. Grafické zobrazenie je možné vidieť v grafe č. [5.4.](#page-24-2)

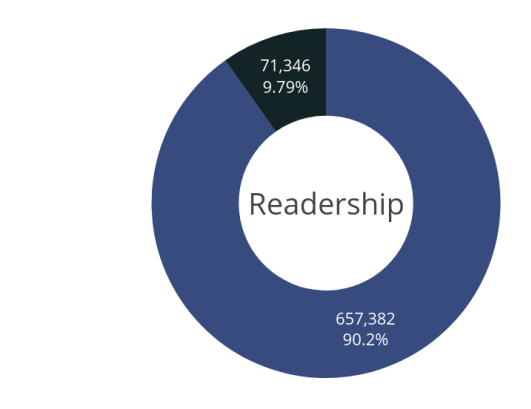

■ Záznam sa našiel ■ Záznam sa nenašiel

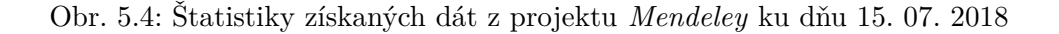

# <span id="page-25-0"></span>**Kapitola 6**

# **Návrh portálu pre porovnávanie vedeckých výsledkov**

V tejto kapitole som sa zameral na návrh samotného portálu. V podkapitolách boli predstavené jednotlivé podstránky portálu spolu s ich grafickým návrhom.

# <span id="page-25-1"></span>**6.1 Časti portálu**

Cieľom portálu bolo umožniť užívateľovi vytvárať vzorky dát a tieto vzorky následne ďalej analyzovať, čo značí vytvárať rôzne typy pokročilých grafov. Vytvorené analýzy mali byť prístupné na hlavnej stránke portálu, tzv. nástenke. Užívateľ mal mať možnosť pridávať, resp. odoberať jednotlivé grafy a takto si danú nástenku prispôsobovať podľa vlastných predstáv. Užívateľ mal mať priradenú jednu inštitúciu, ku ktorej patrí, resp. pre ktorú chce zobrazovať dáta (ide hlavne o dáta na hlavnom paneli).

# <span id="page-25-2"></span>**6.2 Hlavný panel**

Hlavný panel (*dashboard*) by mal byť zároveň hlavnou stránkou, ktorú užívateľ uvidí ako prvú ihneď po prihlásení. Táto stránka by sa mala skladať z dvoch častí.

- ∙ **[Štatistiky inštitúcie](#page-25-3)**
- ∙ **[Upravovateľná zóna](#page-25-4)**

#### <span id="page-25-3"></span>**6.2.1 Štatistiky inštitúcie**

V tejto časti by sa mali zobraziť globálne dáta o inštitúcii: počet dokumentov, pre ktoré existuje záznam v databáze, počet dokumentov, ktoré univerzita publikovala, počet citácií týchto dokumentov, počet čitateľov, počet referencií na stránke *Wikipedia* a počet spomenutí na sociálnej sieti *Twitter*. Okrem toho by sa mala v tejto časti zobrazovať aj ročná prognóza tam, kde to získané dáta dovolia. (viď sekciu [7.5.1](#page-39-2) [Výpočet ročnej projekcie\)](#page-39-2). Na obrázku č. [6.1](#page-26-2) je táto sekcia vyznačená červenou farbou.

### <span id="page-25-4"></span>**6.2.2 Upravovateľná zóna**

Túto časť by si mal každý užívateľ upravovať podľa seba. Na výber by mal mať základné preddefinované, ale aj vlastnoručne vytvorené grafy. Grafy by mali byť uložené v knižnici grafov, ktorá sa zobrazí po kliknutí na tlačidlo Show library. Toto tlačidlo by sa malo užívateľovi zobraziť, ak by sa nachádzal v editačnom režime, ktorý indikuje prepínač Customize (na návrhu v obrázku č. [6.1](#page-26-2) zobrazený v modrej zóne v pravom hornom rohu). Po otvorení knižnice by mal mať užívateľ možnosť vyhľadávať grafy a pridať ich na upravovateľný panel. Následne by mal mať možnosť na hlavnom paneli tieto grafy rozmiestňovať a zväčšovať alebo zmenšovať ich šírku a výšku. Každý graf by mal mať ešte aj dodatočnú možnosť stiahnutia v obrázkovom formáte *.png*, stiahnutia hlavných dát (vytvorených v prvom kroku tvorby grafu), ale aj dát, ktoré slúžia na vykreslenie samotného grafu (podmnožina dát z druhého kroku tvorby grafu). Na obrázku č. [6.1](#page-26-2) je táto sekcia vyznačená modrou farbou.

<span id="page-26-2"></span>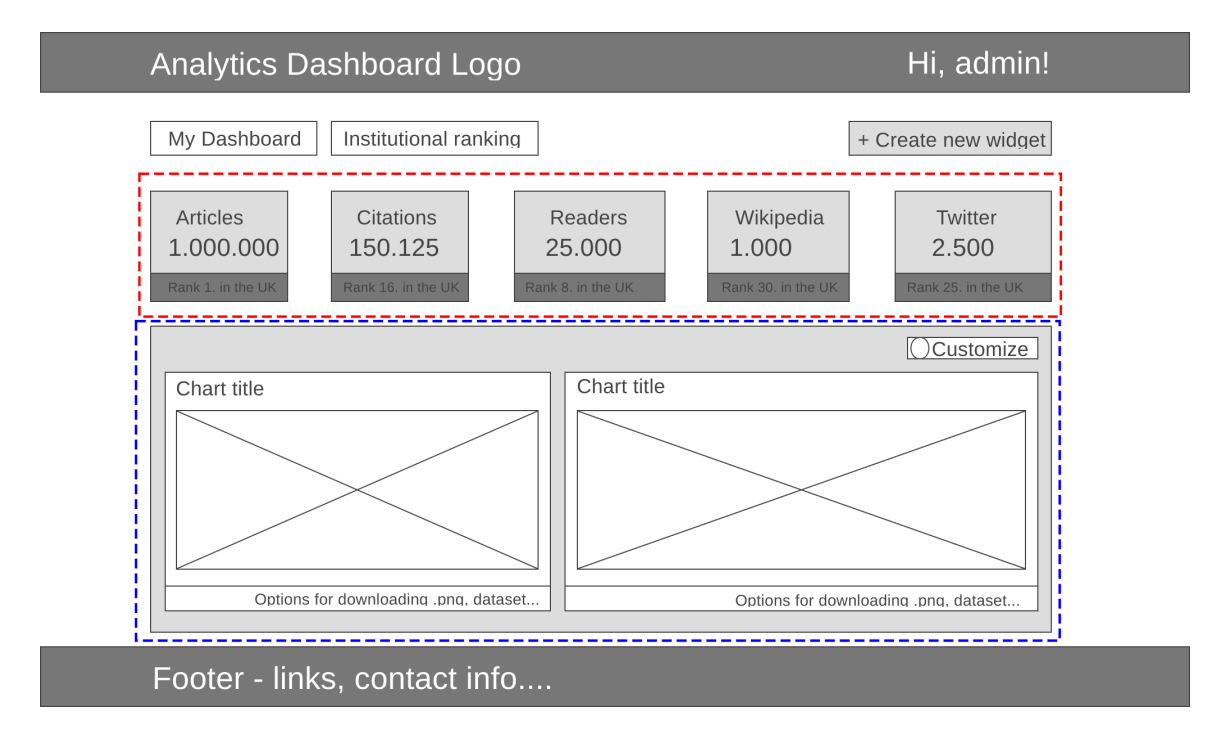

Obr. 6.1: Návrh (*wireframe*) úvodnej stránky, resp. hlavného panelu.

### <span id="page-26-0"></span>**6.3 Tvorba grafu**

Do podstránky tvorba grafu by sa mal užívateľ dostať len z hlavného panelu, a to po kliknutí na tlačidlo Create new widget. Postup pri vytváraní jedného grafu by sa mal skladať z troch základných krokov:

- 1. **[Definovanie vzorky dát](#page-26-1)** vytvorenie dát na základe dotazu a filtrov.
- 2. **[Voľba identifikátorov](#page-28-0)** výber metrík, ktoré sa majú porovnávať a vyhodnocovať.
- 3. **[Vizualizácia analýzy](#page-29-0)** tvorba vizuálnej reprezentácie zvolenej vzorky.

#### <span id="page-26-1"></span>**6.3.1 Definovanie vzorky dát**

Definícia vzorky dát by mala byť prvým krokom pri tvorbe grafu. Užívateľ by mal mať možnosť zadefinovať a uložiť tie vzorky dát, s ktorými chce ďalej pracovať. Pod pojmom

*vzorka dát* sa rozumie podmnožina dát, ktorá má určitú spoločnú charakteristiku (napr. všetky dokumenty publikované v roku 2017 alebo všetky publikácie, ktoré majú 100 a viac citácií).

Tento krok by mal byť prepojený s databázou Elasticsearch projektu CORE. Tato databáza obsahuje všetky metadáta o prácach, napríklad: meno autora, rok publikovania, typ dokumentu (vedecká práca, prezentácia...), abstrakt a pri niektorých prác aj ich celý text. Posledné dve zmienené polia sú ideálnym kandidátom na textové vyhľadávanie, čo je aj primárna funkcia databázového systému ElasticSearch. Elasticsearch API umožňuje textové vyhľadávanie v reálnom čase. Výsledne dokumenty hodnotí podla internej ohodnocovacej funkcie a ponúka najrelevantnejšie výsledky, teda výsledky s najväčším skóre. Cieľom je vyplnenie formuláru, ktorý by sa na strane serveru pretransformoval na odpovedajúci ElasticSearch dotaz a ten sa zaslal na server projektu CORE. Spätne by sa obdržali všetky CORE identifikátory dokumentov, ktoré vyhovujú danému dotazu. Tieto čísla sa uložia do databázy portálu pod unikátnym identifikátorom – názvom vzorky. Je nutné podotknúť, že táto vzorka by mala byť dvojakého typu – aktualizovaná alebo zmrazená (z angl. *snapshot*). Pod pojmom aktualizovaná rozumiem vzorku, v ktorej by mali dáta byť vždy aktualizované. Naopak v zmrazenej vzorke by sa dáta nemenili a nebolo by možné ich už ďalej aktualizovať. Vzorky by malo byť taktiež možné exportovať v textovom formáte *.csv*. Návrh tejto podstránky je zobrazený na obrázku [6.2,](#page-28-1) resp. [6.3.](#page-28-2)

Prečo je však nutné vytvárať dva typy vzoriek? Najlepšie je to vysvetlené na nasledovnom príklade:

Pracovník univerzity chce zistiť, ako sa jeho univerzite, v porovnaní s inou univerzitou, darí vo výskume v oblasti genetiky. Jedným z ukazovateľov môže byť počet citácií, ktoré publikácie obsahujúce v nadpise alebo v abstrakte slovo *Genetika* získali. Pre túto potrebu si pracovník univerzity najskôr vytvorí vzorku dát. Vytvorí si dve rovnaké vzorky, jedna bude zmrazená a druhá bude aktualizovaná keď pribudnú nové dáta. Z každej vzorky si vytvorí rovnaký graf. Tieto grafy pripne na hlavný panel vedľa seba. Spočiatku grafy budú rovnaké, ale po pár mesiacoch by mohol graf, ktorý je vytvorený z aktualizovanej vzorky dát, zobrazovať iné hodnoty. Je to z toho dôvodu, že počet citácií ako aj iných metrík je získavaný v určitých intervaloch. Konkrétne citácie sú získané z internej kópie dátovej sady MAG, ktorá je synchronizovaná v pravidelných niekoľko mesačných intervaloch. Časom buď pribúdajú nové publikácie na tému genetika, alebo sa nájdu publikácie citujúce dokumenty zahrnuté vo vytvorených vzorkách. Tieto dáta by zmrazenú vzorku nemali ovplyvniť, ale aktualizovanú áno, čo sa automaticky odrazí na vytvorenom grafe.

<span id="page-28-1"></span>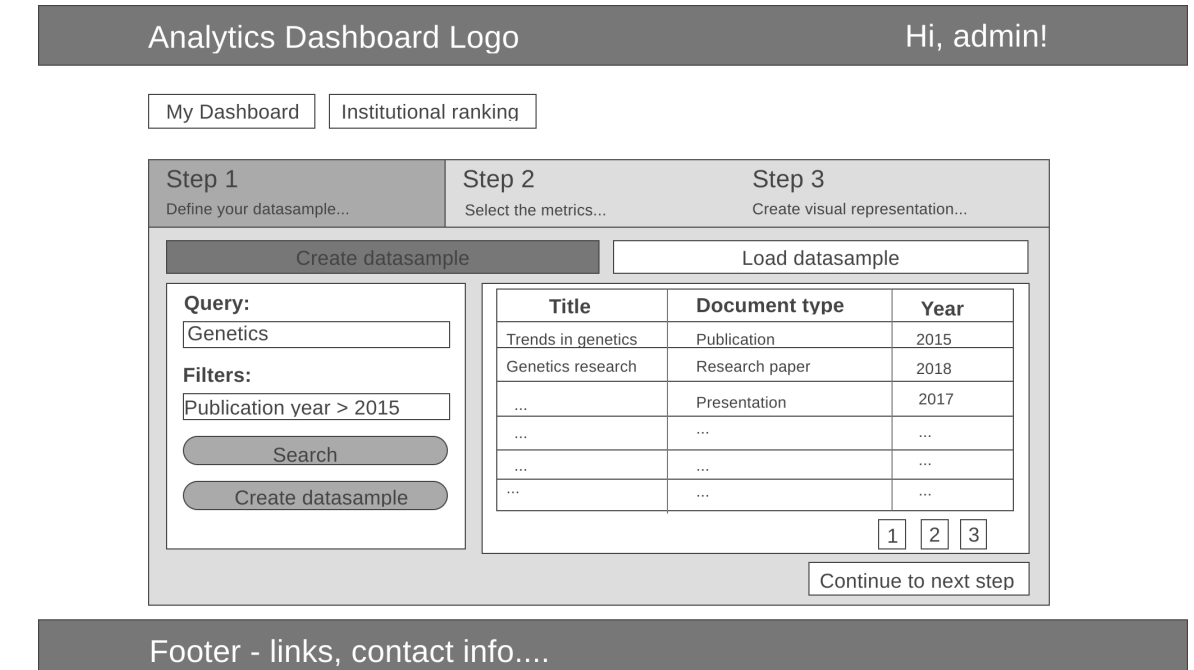

Obr. 6.2: Návrh prvého kroku vytvorenia grafu – definovanie vzorky dát.

<span id="page-28-2"></span>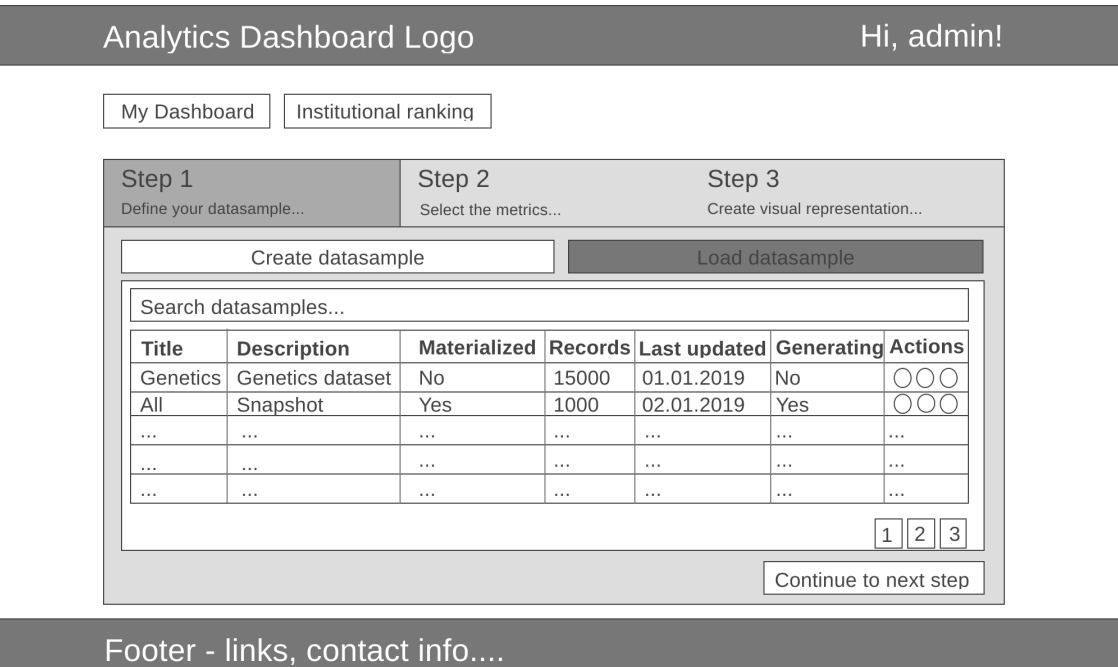

Obr. 6.3: Návrh prvého kroku vytvorenia grafu – načítanie už existujúcej vzorky dát.

#### <span id="page-28-0"></span>**6.3.2 Voľba identifikátorov**

Voľba identifikátorov reprezentuje druhý krok tvorby grafu. V tomto kroku by mal mať užívateľ možnosť bližšie špecifikovať, ktoré dáta z danej vzorky chce použiť. Vzorka z prvého kroku obsahuje všetky informácie o dokumentoch, t.j. počet citácií, sociálnych signálov, metriky *Mendeley readership* a názov inštitúcie, ktorá daný dokument publikovala. Predpokladá sa, že užívateľ v grafe nechce zobraziť všetky tieto údaje, pretože graf by sa stal zbytočne neprehľadný. Z tohto dôvodu by tu mal byť formulár, ktorý zjednoduchší vzorku. Formulár by mal obsahovať tri polia:

- ∙ V prvom poli by mala byť možnosť výberu premennej (čas, alebo inštitúcia). Táto informácia indikuje to, čo sa bude nachádzať na x-ovej osi grafu.
- ∙ V druhom poli by mala byť možnosť výberu indikátorov, tento údaj reprezentuje hodnoty na y-ovej osy grafu. Ak by si užívateľ vybral premennú čas, tak ako indikátor by sa mu mali ponúknuť iba citácie (žiadne iné metriky neobsahujú časové dáta). V prípade výberu inštitúcie by už mala byť ponuka indikátorov bohatšia – referencie na stránkach *Twitter* a *Wikipedia*, počet čitateľov na platforme *Mendeley* a celkový počet citácií z dátovej sady MAG.
- ∙ V treťom poli by si mal užívateľ možnosť vybrať série ktoré univerzity, resp. skupiny univerzít sa majú zobraziť.

Rozvrhnutie formulára a celkový náhľad na túto podstránku je vyobrazený na obrázku č. [6.4.](#page-29-1)

<span id="page-29-1"></span>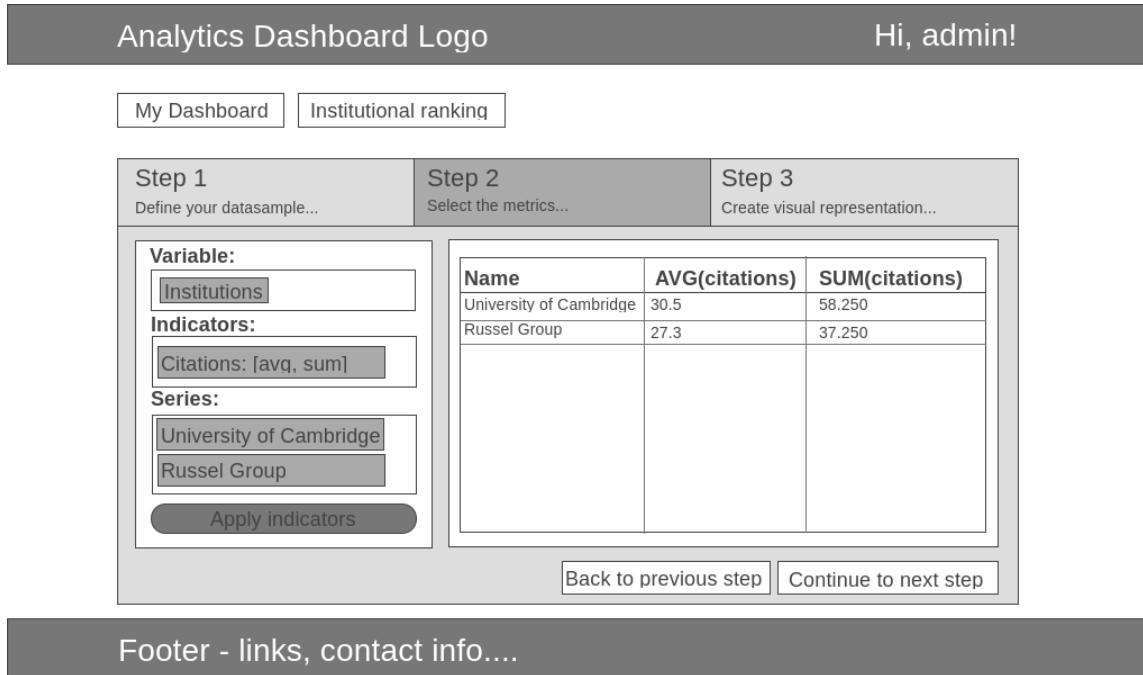

Obr. 6.4: Návrh druhého kroku vytvorenia grafu – voľba a aplikácia identifikátorov na dataset.

#### <span id="page-29-0"></span>**6.3.3 Vizualizácia analýzy**

V poslednom, treťom kroku by mal mať užívateľ možnosť vybrať si jeden typ grafu (koláčový, stĺpcový, plošný, . . . ) a ďalej ho prispôsobovať (meniť popis jednotlivých osí, popis a farby jednotlivých sérií a poprípade niektoré série ešte dodatočne odstrániť). Vytvorený graf by sa mal následne uložiť pod unikátnym názvom a zobraziť v knižnici grafov na hlavnej stránke.

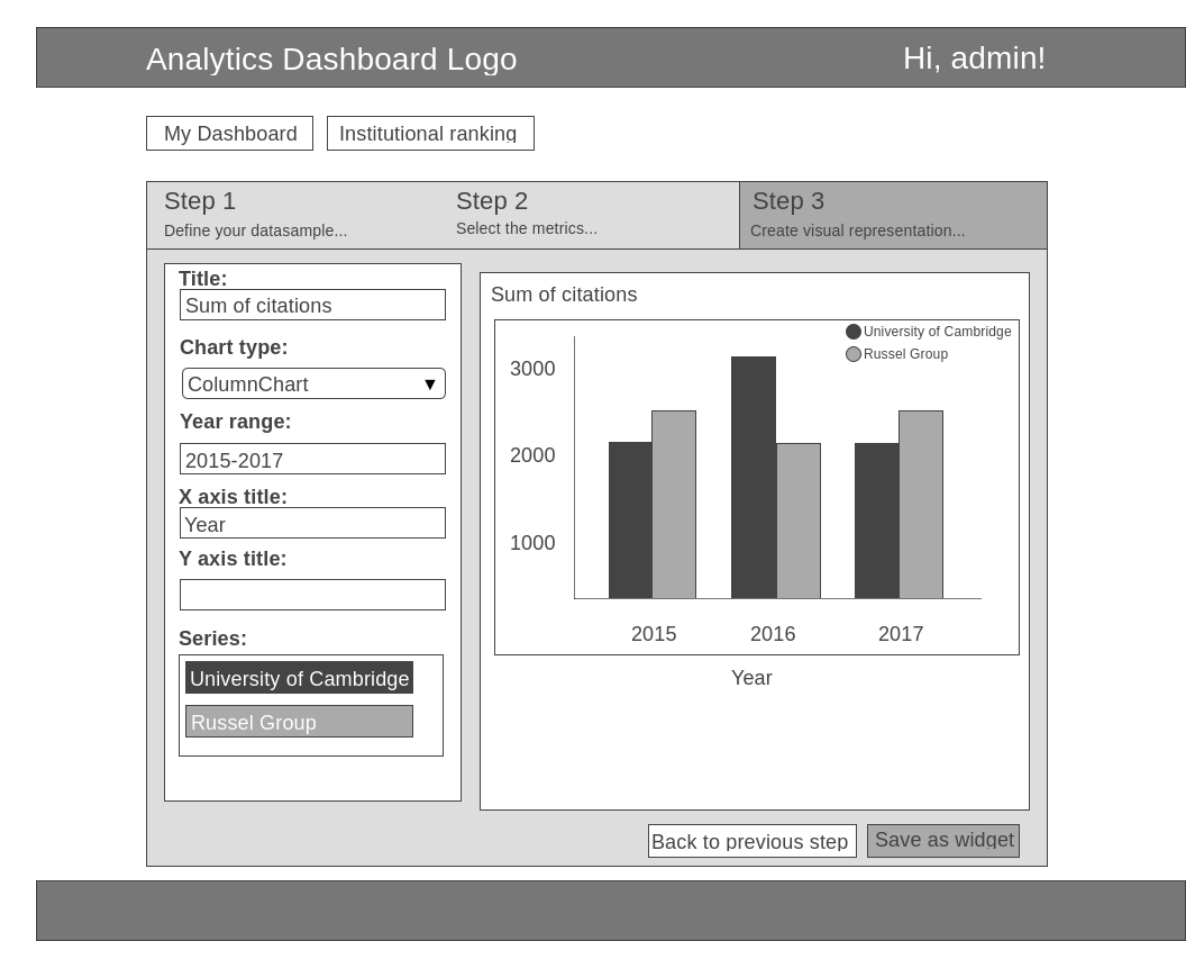

Obr. 6.5: Návrh tretieho kroku vytvorenia grafu – vizualizácia analýzy.

# <span id="page-30-0"></span>**6.4 Štatistiky univerzít**

Na tejto podstránke by sa mali zobraziť všetky univerzity spolu so získanými informáciami. Malo by ísť o jednu veľkú tabuľku, v ktorej by sa malo dať vyhľadávat a radiť podľa určitých metrík. Takýmto spôsobom by mal užívateľ možnosť nájsť, ktorá univerzita má najviac citovaných prác, alebo ktorá má najviac sociálnych signálov. Uživateľ by mal mať aj možnosť pozrieť, ktoré univerzity sa nachádzajú pred alebo za ním sledovanou univerzitou.

# <span id="page-30-1"></span>**6.5 Profil používateľa a dokumentácia**

Každý používateľ by mal mať možnosť sa dostať na podstránku, na ktorej by si mohol upravovať základné informácie o sebe a meniť heslo. Mal by mať aj možnosť dostať sa na podstránku dokumentácie, kde by boli detailne popísané jednotlivé podstránky a sekcie. Nemal by tu chýbať aj obrázkový návod na vytvorenie grafu.

# <span id="page-31-0"></span>**6.6 Administrátorský panel**

Administrátorský panel by mal byť dostupný len pre užívateľov s právami administrátora. Tento panel by mal obsahovať tabuľku, v ktorej sa zobrazia všetci registrovaní užívatelia. V jednom stĺpci tabuľky by mali byť možnosti úprav, ako napríklad dočasné zakázanie prihlásenia užívateľovi alebo odstránenie užívateľa. Na tejto podstránke by mala byť tiež možnosť pridania užívateľa a možnosť zobrazenia štatistík portálu, t.j. koľko dokumentov sa nachádza v databáze, koľko užívateľov je registrovaných, koľko je vytvorených grafov a podobne.

# <span id="page-32-0"></span>**Kapitola 7**

# **Tvorba portálu pre porovnávanie vedeckých výsledkov**

Táto kapitola je zameraná na implementáciu návrhu portálu z predcházdajúcej kapitoly [\(6](#page-25-0) [Návrh portálu pre porovnávanie vedeckých výsledkov\)](#page-25-0). Okrem iného je tu detailne predstavený aj historický vývoj databázových systémov a výber vhodného databázového systému pre portál.

### <span id="page-32-1"></span>**7.1 Voľba programovacieho jazyka a knižníc**

Na návrh serverovej (*backend*) časti projektu som sa rozhodol použiť programovací jazyk PHP vo verzii 7.0. V tomto programovacom jazyku je napísaný framework Symfony<sup>[1](#page-32-3)</sup>, ktorý mi výrazne uľahčil prácu. Vďaka ďalším podporným knižniciam bola možná jednoduchá práca s databázou, registrácia a prihlásenie užívateľov a prinieslo to aj mnohé ďalšie výhody.

Na klientskú (*frontend*) časť bola použitá javascriptová knižnica JQuery vo verzii 3.3.1[2](#page-32-4) , na grafickú časť (CSS/HTML) bol použitý framework Bootstrap vo verzii 4.0<sup>[3](#page-32-5)</sup>. Vykresľo-vanie grafov bolo riešené javascriptovou knižnicou Google Charts<sup>[4](#page-32-6)</sup>.

# <span id="page-32-2"></span>**7.2 Voľba databázového systému**

Portál mal spĺňať definíciu OLAP systému. Preto bol výber databázového systému (DBMS – *Database Management System*, v literatúre známy aj pod pojmom Systém riadenia bázy dát (SRBD)) kľúčový a venoval som mu výraznú pozornosť. Hlavným kritériom pri výbere bola rýchlosť zodpovedania komplexných agregačným dotazov. Ďalším kritériom bola dostupnosť knižnice pre programovací jazyk PHP a v neposlednom rade muselo ísť projekt otvoreného softwaru (z angl. *open source*), ktorý bolo možné nainštalovať lokálne a využívať bezplatne.

<span id="page-32-3"></span><sup>1</sup>Dokumentácia frameworku Symfony je dostupná na adrese [https://symfony.com/doc/3.4/index.html#gsc.tab=0.](https://symfony.com/doc/3.4/index.html#gsc.tab=0)

<span id="page-32-4"></span><sup>2</sup>Dokumentácia javascriptovej knižnice jQuery je dostupná na adrese [https://api.jquery.com/.](https://api.jquery.com/)

<span id="page-32-5"></span> $^3\rm Dokumentácia$ k frameworku Bootstrap je dostupná na adrese

<https://getbootstrap.com/docs/4.0/getting-started/introduction/>

<span id="page-32-6"></span> $^{4}$ Dokumentácia k Google Charts knižnici je dostupná na adrese [https://developers.google.com/chart/.](https://developers.google.com/chart/)

#### <span id="page-33-0"></span>**7.2.1 Porovnanie databázových modelov**

Databázový model určuje spôsob uloženia objektov do databázy a spôsob ich vzájomného prepojenia [\[23\]](#page-52-9). V tejto podkategórii sú rozobraté základné druhy modelov databáz a priblížené ich výhody a nevýhody. Modely sú zoradené chronologicky presne podľa ich časového vývoja.

#### **Databáza otvorených súborov (z angl. Flat-file Database)**

Otvorené súbory boli prvým spôsobom organizovania dát preferovaným v 50. rokoch 20. storočia. Ide o informácie oddelené zvyčajne oddelovačom a zapísané v sekvenčnom poradí. Indexovanie záznamov v týchto súboroch nie je prispôsobené rýchlemu vyhľadávaniu. Pri vyhľadávaní sa prechádza každý záznam sekvenčne až pokým sa nenarazí na ten hľadaný. Neefektívnosť tohto spôsobu uloženia dát rastie s ich množstvom. Ďalším problémom je poškodenie dát. Pokiaľ dôjde k neočakávanému vypnutiu aplikácie počas toho ako je súbor otvorený, nie je možné predikovať, čo sa s dátami stane (môžu sa napríklad stratiť). Ďalším problémom je konkurencia zápisu/čítania zo súborov [\[30\]](#page-53-3). Jednoduchý príklad ako by mohla vyzerať databáza portálu, ak by som využil tento model je znázornený na obrázku č. [7.1.](#page-33-1)

<span id="page-33-1"></span>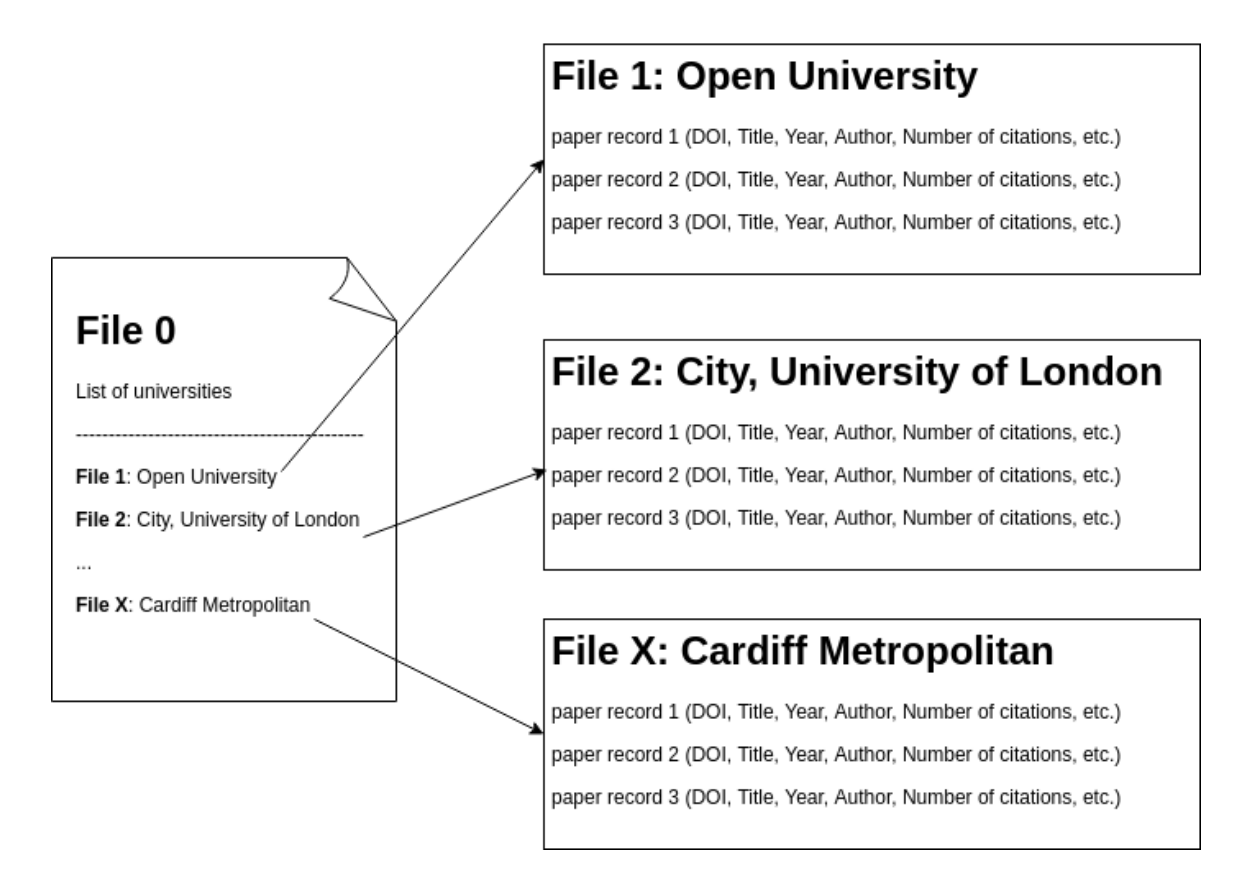

Obr. 7.1: Zjednodušený príklad uloženia dát v databázovom modeli otvorených súborov.

#### **Hiererchický model (z angl. Hierarchical database model)**

Hierarchický model bol prvýkrát predstavený v druhej polovici 60. rokov minulého storočia a vyvinul sa z prechádzajúceho modelu (pozn. modelu otvorených súborov). Názov je odvodený zo spôsobu uloženia dát. Každý zo súborov definovaných v systéme otvorených súborov je tu nahradený uzlom. Jednotlivé uzly sú prepojené ukazateľmi, ktoré definujú vzťah rodič-potomok (1:N - z angl. *one to many*). To znamená, že dáta sú organizované v stromovej štruktúre, pričom prvý uzol sa nazýva koreň. Vďaka tomu sa do určitej miery eliminovala redundancia spôsobená otvorenými súbormi. Hierarchický model má však svoje limitácie spôsobené tým, že uzol má vždy práve jedného rodiča [\[23\]](#page-52-9). To značí, že redundancia stále pretrváva. Ak má publikácia viac ako jedného autora a títo autori sú z rôznych univerzít, tak záznam musí byť duplikovaný. Na obrázku č. [7.2](#page-34-0) je znázornený zjednodušený príklad uloženia dát v hierarchickom modeli databáz.

<span id="page-34-0"></span>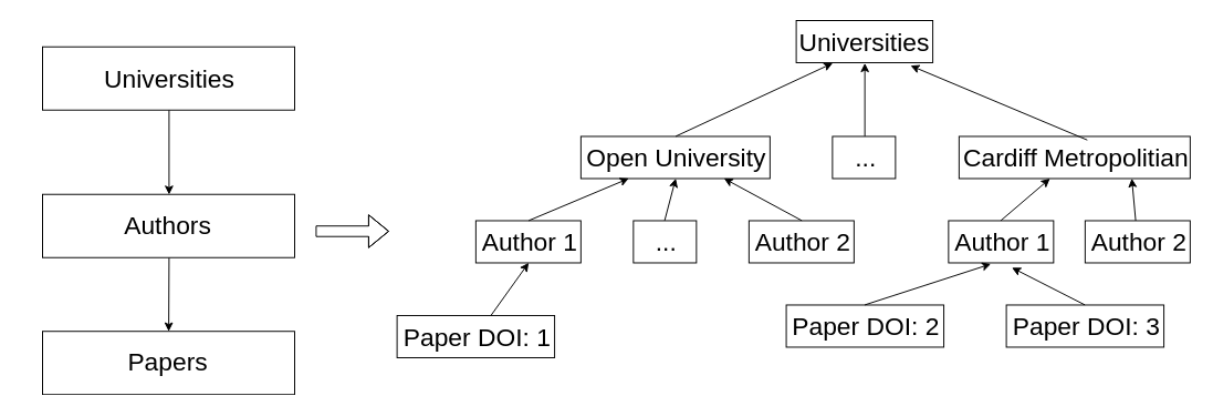

Obr. 7.2: Zjednodušený príklad uloženia dát v hierarchickom modeli databáz.

#### **Sieťový model (z angl. Network model)**

Sieťový model bol prvýkrát predstavený v roku 1971 a kombinoval individuálne hierarchické modely databáz do jednej veľkej. Záznamy sú poprepájané medzi sebou a vytvárajú akúsi sieť. V určitom zmysle je tento model veľmi podobný predchádzajúcemu, avšak prináša viaceré vylepšenia. Sieťový model môže mať viac ako jednu stromovú štruktúru a podporuje väzby typu M:N (z angl. *many to many*). Vyhľadávanie môže začať v ľubovoľnom zázname, nie nutne v koreni ako to bolo v hierachickom modeli. Napriek tomu, že sieťový model priniesol veľké množstvo vylepšení, priniesol aj problém údržby a implementácie [\[30\]](#page-53-3). Spomínané negatíva spôsobili, že sa tento model v praxi veľmi nepoužíva. Pretransformovaný hierarchický model na sieťový je možné vidieť na obrázku č. [7.3.](#page-34-1)

<span id="page-34-1"></span>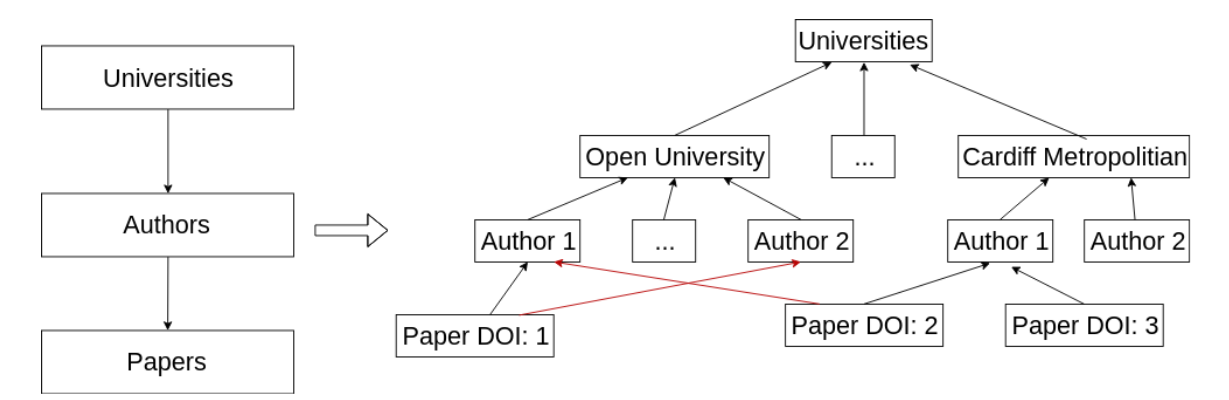

Obr. 7.3: Hierarchický model z príkladu [7.2](#page-34-0) prepísaný do sieťového modelu databázy.

#### **Relačný model (z angl. Relation model)**

Relačný model mal vyriešiť problémy zmienených sieťových a hierarchických modelov. Ich spoločným nedostatkom bola aj nedostatočná flexibilita. Model je postavený na teórii z publikácie matematika Edwarda Franka Codda z *IBM Reasearch Laboratory* z roku 1970 [\[7\]](#page-51-7). Ten navrhoval ukladanie dát v dvojrozmerných tabuľkách, medzi ktorými vytváral relácie. Tabuľky v relačnom modeli databázy sú zložené z riadkov predstavujúcich záznamy a zo stĺpcov obsahujúcich dáta určitej položky. Každý záznam v tabuľke musel mať unikátny kľúč zložený z jedného alebo viacerých políčok záynamu. Tým sa zaručila jednoduchosť vyhľadávania a eliminovala redundancia. Vzhľadom na jednoduchost a zrozumiteľnosť bol tento model odbornou verejnosťou prijatý. Na základe opísaných výhod som sa rozhodol tento model použiť aj v mojej práci. Návrh databázy je zobrazený na obrázku č. [7.5.](#page-38-2)

#### **Objektovo-orientovaný model (z angl. Object-Oriented model)**

Objektovo-orientovaný model vznikol z dôvodu absencie podpory obrázkov, videí, zvukov a textových súborov v relačnom modeli dát. Pojem *objektovo-orientovaný model* bol prvýkrát použitý v roku 1985 a názov napovedá, že v tomto type databázy sa pracuje s objektami [\[2\]](#page-51-8) [\[12\]](#page-52-10). Pod pojmom objekt sa rozumie zoskupenie príbuzných dát a programovej logiky, ktoré spoločne reprezentujú určitú vec alebo osobu z reálneho sveta [\[23\]](#page-52-9). Položky v tomto objekte sa nazývajú premenné. V objektovom-orientovanom modeli môže užívateľ pristupovať k premenným iba pomocou metód, ktoré sú na to vytvorené. Tým sa docieli zapúzdrenie (z angl. *encapsulation*) objektu. Môže sa zdať, že spôsob ukladania dát je veľmi neefektívny a uložené dáta môžu byť redundandné, avšak je tu aplikovateľný objektovoorientovaný návrh. Každý objekt má mať len potrebné dáta a objekty sa majú zoskupovať do spoločných celkov a tým pádom sa dá aplikovať dedičnosť. Tento model sa často používa v CAD (z angl. *computer-aided design*) systémoch [\[23\]](#page-52-9). Zjednodušený návrh uloženia dát v objektovo-orientovanom modeli je zobrazený na obrázku č. [7.4.](#page-36-1)

<span id="page-36-1"></span>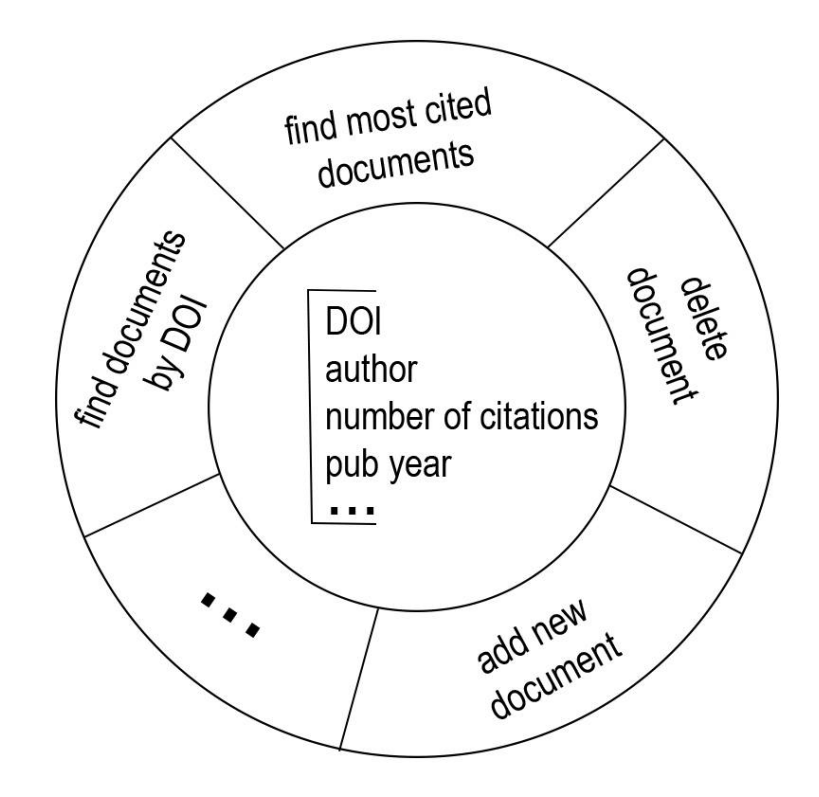

Obr. 7.4: Zjednodušená ukážka uloženia dát v objektovo-orientovanom modeli.

#### **Objektovo-relačný model (z angl. Object-Relation model)**

Objektovo-relačný model dopĺňa objektové funkcie do relačného modelu dát. Prvá databáza tohto typu bola predstavená v júni 1997 spoločnosťou *Oracle* a niesla názov *Oracle8* [\[30\]](#page-53-3). Hlavným dôvodom pre vytvorenie objektovo-relačného modelu bola absencia jednorázových (z angl. *ad hoc*) dotazov v predchádzajúcom objektovo-orientovanom modeli.

Z prehľadu je zrejmé, že pre portál bol najvhodnejším kandidátom relačný model alebo objektovo-relačný model, ktoré spolu úzko súvisia.

#### <span id="page-36-0"></span>**7.2.2 Porovnanie spôsobu uloženia dát v relačných databázových systémoch**

V relačných databázových systémoch sa dajú dáta ukladať po riadkoch alebo stĺpcoch, avšak najrozšírenejším spôsobom ukladania dát je ich ukladanie po riadkoch. Takýto spôsob je vhodný v databázach očakávajúcich veľké množstvo krátkych on-line transakcií – INSERT, UPDATE a DELETE (pozn. tieto systémy sa nazývajú OLTP – *Online Transaction Processing*). Operácie sú vďaka tomu rýchle a efektívne.

Spôsob ukladania dát po stĺpcoch je vhodný obzvlášť v databázach pre analytické účely, v ktorých sa predpokladá práca s menším množstvom stĺpcov, pričom zvyšok tabuľky je ignorovaný (pozn. využívané hlavne v OLAP systémoch). V stĺpcových databázach sú rýchlejšie agregačné dotazy. Spájanie (JOIN) viacerých tabuliek je v tomto spôsobe uloženia dát omnoho rýchlešie. Výhodou je aj rýchle pridávanie nových hodnôt pre všetky záznamy v jednom stĺpci. Tento typ databáz zaberá na disku menej miesta a kompresia dát je omnoho jednoduchšia. Na druhú stranu tu však existujú aj určité limitácie. Pridávanie a aktualizácia nových záznamov sú podstatne pomalšie. Ďalšou nevýhodou je aj horšia škálovateľnosť [\[4\]](#page-51-9).

Portál mal spĺňať prvky OLAP systému a dotazy na databázu boli hlavne agregačné, preto som v portáli použil stĺpcovo orientovaný databázový model.

#### <span id="page-37-0"></span>**7.2.3 Porovnanie stĺpcových relačných databáz**

Poznáme veľké množstvo stĺpcových relačných databáz a porovnanie všetkých by presahovalo rozsah tejto práce. Rozhodoval som sa porovnať nasledovné stĺpcové relačné databázy: MariaDB ColumnStore<sup>[5](#page-37-2)</sup>, ClickHouse<sup>[6](#page-37-3)</sup>, MonetDB<sup>[7](#page-37-4)</sup> a Apache Spark<sup>[8](#page-37-5)</sup>.

Prvý projekt, ktorý som vyradil bol projekt MonetDB. Bolo to z dôvodu nízkej komunity a z môjho pohľadu neprepracovanej dokumentácie. Existuje už viacero vypracovaných porovnaní, a preto nemalo zmysel tvoriť ďalšie. V marci 2017 uskutočnil Alexander Rubin nezávislé porovnania už zmienených troch databázových systémov – MariaDB ColumnStore, Clickhouse a Apache Spark. V článku s názvom *MariaDB ColumnStore vs. Clickhouse vs. Apache Spark* vzišiel ako víťaz databázový systém Yandex Clickhouse. V jeho testoch dosiahol viac ako 10 krát rýchlejšie dotazy a vďaka kompresii zaberali dáta v porovnaní s ostatnými testovanými databázmi na disku menej miesta [\[27\]](#page-53-4).

V ďalšom porovnaní z januára 2019, ktoré uskutočnil Mark Litwintschik na vzorke 1.1 miliardy jázd taxíkom, sa Yandex ClickHouse umiestnil pred Apache Spark s viac ako 100 násobne rýchlejšou odpoveďou na dotaz [\[22\]](#page-52-11). Dátová sada obsahovala 51 stĺpcov a jeho celková veĺkosť bola 500 GB. Autor porovnával viacero enginov, medzi ktorými boli aj Yandex Clickhouse a Apache Spark. Pred databázovým systémom ClikHouse sa umiestnili už len platené databázy alebo databázy, ktoré využívali GPU [\[22\]](#page-52-11).

#### <span id="page-37-1"></span>**7.2.4 Konečný výber databázy**

Rozhodol som sa použiť dva databázové systémy. Jeden v sebe uchovával všetky informácie o užívateľoch a nimi vytvorených grafoch a druhý uchovával všetky dáta popísane v kapitole [3](#page-14-0) [Zdroje dát.](#page-14-0)

Pre uloženie informácií o užívateľovi som použil klasickú relačnú databázu MariaDB vo verzii 10.0.

Pre uloženie metrík som využil databázu Yandex ClickHouse vo verzii 1.1.54388, ktorá bola jednoznačne najvhodnejšia. Nebola to však jediná možnosť, do úvahy pripadali aj iné alternatívy. Do úvahy treba brať aj aktuálnosť porovnaní a uvedomiť si, že niektoré merania môžu byť nepresné, Každý databázový systém má svoje výhody, ale aj nevýhody. Pri databáze ClickHouse je nevýhodou napríklad absencia klasickej operácie DELETE [\[16\]](#page-52-12). Vymazanie záznamov nie je možné. Dôvodom je, že databázový systém ClickHouse je orientovaný na rýchlosť a táto operácia je náročná na čas. Toto môže byť v novších verziách zmenené. Pre mňa táto skutočnosť nepredstavovala problém, pretože dáta v databáze sa neplánovali  $maxat^9$  $maxat^9$ .

<span id="page-37-2"></span><sup>5</sup>MariaDB ColumnStore vychádza z InfiniDB. Adresa projektu – [https://mariadb.com/kb/en/library/mariadb-columnstore/.](https://mariadb.com/kb/en/library/mariadb-columnstore/)

<span id="page-37-3"></span> $6A$ dresa projektu Yandex ClickHouse – [https://clickhouse.yandex/.](https://clickhouse.yandex/)

<span id="page-37-4"></span><sup>7</sup>Adresa projektu MonetDB – [https://www.monetdb.org/Home.](https://www.monetdb.org/Home)

<span id="page-37-6"></span><span id="page-37-5"></span><sup>8</sup>Adresa projektu Apache Spark – [https://spark.apache.org/.](https://spark.apache.org/)

<sup>9</sup> Je nutné však podotknúť, že dáta by sa mali v určitých časových intervaloch aktualizovať. Toto som vyriešil tak, že sa novo získané dáta vždy naimportujú do novej tabuľky a tá stará tabuľka sa odpojí a zmaže.

### <span id="page-38-0"></span>**7.3 Návrh databázy - Entity Relationship Diagram**

ER (z angl. *Entity Relationship*) je spôsob modelovania, pomocou ktorého sa dájú grafickou formou reprezentovať dáta uložené v databáze. V ER diagrame rozlišujeme entitu, entitnú množinu, atribút, vzťah a vzťahovú množinu [\[19\]](#page-52-13).

Na obrázku č. [7.5](#page-38-2) je namodelovaná databáza portálu. Žltou farbou sú vyznačené dáta, ktoré sú uložené v databáze MariaDB, t.j. užívateľské dáta a červenou farbou sú zobrazené dáta, ktoré sú uložené v databáze ClickHouse, t.j. dáta o publikáciách.

<span id="page-38-2"></span>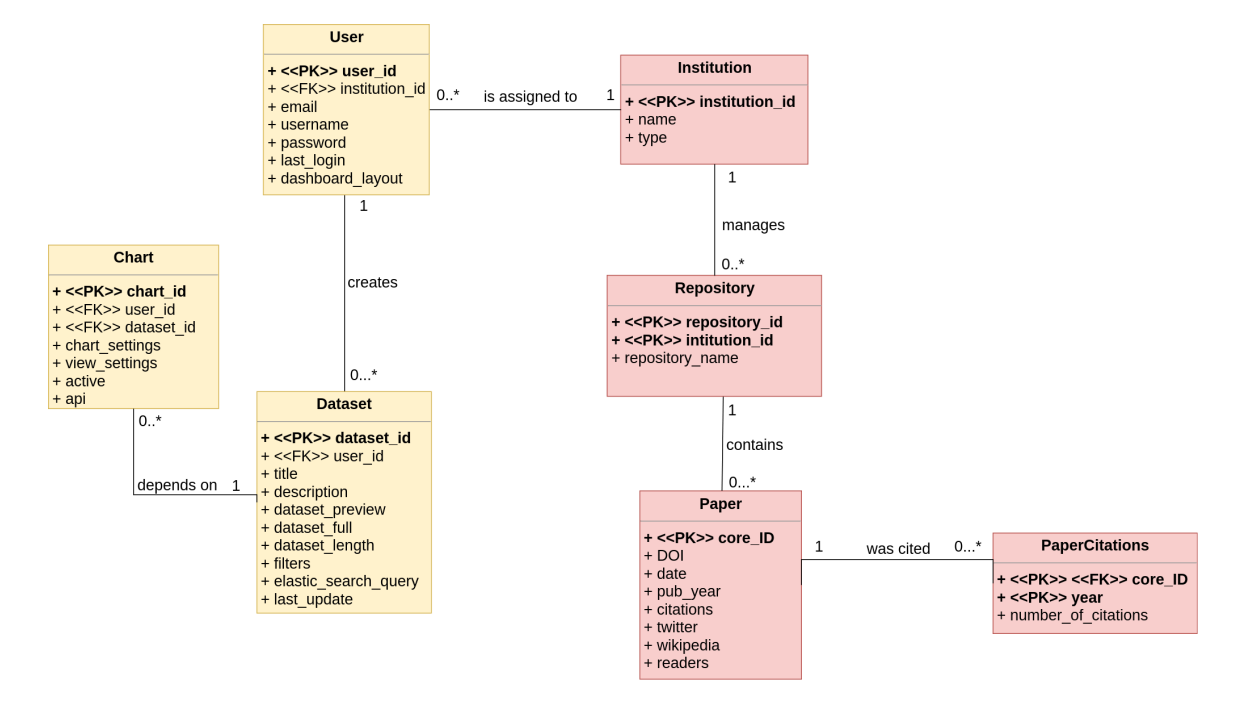

Obr. 7.5: Entity-Relationship diagram portálu.

### <span id="page-38-1"></span>**7.4 Registrácia, prihlasovanie a profil užívateľa**

Registráciu a prihlasovanie užívateľa som vyriešil pomocou rozšírenia do frameworku Symfony s názvom FOS User Bundle vo verzii  $2.1^{10}$  $2.1^{10}$  $2.1^{10}$ . Portál rozlišuje momentálne dva typy užívateľov. Prvý typ užívateľa je bežný užívateľ, ktorý ma prístup k tvorbe grafov a k štatistikám. Druhý typ užívateľa je administrátor, ktorý má okrem práv bežného užívateľa aj práva na vytváranie nových užívateľov a prístup ku štatistikám všetkých univerzít.

Administrátorský účet som vytvoril pomocou príkazu cez príkazový riadok (viac v prílohe [B.4](#page-57-2) [Vytvorenie admin užívateľa\)](#page-57-2). Po prihlásení má administrátor možnosť vytvoriť ďalšie profily. Ku každému profilu môže priradiť práve jednu univerzitu. Podľa priradenej univerzity sa užívateľovi na hlavnej stránke zobrazia štatistiky.

Každý užívateľ má prístup na podstránku, kde si môže zmeniť email a heslo k svojmu účtu a zároveň tam vidí informáciu aká univerzita bola k nemu priradená. Ak užívateľ zabudol heslo, má možnosť si ho resetovať na prihlasovacej stránke. Po kliknutí na Forgot password? sa užívateľovi zobrazí formulár, kde vyplní email alebo meno a po odoslaní mu

<span id="page-38-3"></span> $^{10}$ Dokumentácia k rozšíreniu FOS User Bundle je dostupná na adrese – <https://symfony.com/doc/master/bundles/FOSUserBundle/index.html>

príde email s potrebnými inštrukciami na zmenu hesla. Implementované bolo aj automatické odhlásenie užívateľa po neaktivite viac ako 30 minút.

### <span id="page-39-0"></span>**7.4.1** Špeciálny typ užívateľa – "default"

Špeciálnym typom užívateľa je užívateľ s prihlasovacím menom default, ktorý zároveň slúži ako šablóna pre všetkých ostatných nových užívateľov. Vytvorenie tohto užívateľa by malo nasledovať hneď po vytvorení administrátorského účtu. Všetky grafy a vzorky dát, ktoré sa zobrazia novému užívateľovi sú skopírované od užívateľa default. Vďaka tomu môže nový užívateľ vidieť plný potencial portálu hneď po prvom prihlásení.

Pri kopírovaní grafov od užívateľa default k novému užívateľovi sa reťazec {name} nahradí s názvom univerzity nového používateľa. Bližšie informácie o tom ako funguje šablóvanie sú dostupné aj na hlavnom paneli užívateľa default. Šablónovanie je možné vysvetliť na jednoduchom príklade:

Pre vytvorenie porovnania s názvom *Užívateľova univerzita vs. Russel Group v celkovom počte citácií* by sa mala pod účtom používateľa default vytvoriť vzorka dát pre všetky dokumenty. V druhom kroku by sa mali zvoliť dve premenné *Russel Group* a univerzita, ktorá je priradená užívateľovi default $11$ . V treťom kroku pri uložení grafu by sa do názvu malo vyplniť *{name} vs. Russel Group v celkovom počte citácií* a všetky legendy, v ktorých je spomenutý názov univerzity default, napr. (sum(University of Aberdeen - citations) sa premenuje na sum({name} - citations)).

# <span id="page-39-1"></span>**7.5 Štatistický panel**

Štatistický panel je zobrazený na hlavnej stránke. Nachádza sa tam 5 malých okien, v ktorých sú zobrazené informácie o užívateľovej univerzite. Ďalej je v nich zobrazený počet publikácií, počet citácií, počet čitateľov na platforme *Mendeley*, počet *Wikipedia* referencií a počet tweetov na sociálnej sieti *Twitter*. Prvé dve spomenuté metriky obsahujú aj informáciu o ročnej projekcii (viac v [7.5.1](#page-39-2) [Výpočet ročnej projekcie\)](#page-39-2). Každé okno nesie aj informáciu o umiestnení, t.j. číselna hodnota, ktorá symbolizuje koľko univerzít sa nachádza pred užívateľovou univerzitou. Štatistický bar je možné vidieť na obr. č. [7.6,](#page-41-0) kde je vyznačený červenou farbou.

#### <span id="page-39-2"></span>**7.5.1 Výpočet ročnej projekcie**

Pri počte citácií a počte publikácií je možné vypočítať aj hodnotu ročnej projekcie, pretože k týmto údajom je dostupné aj časové obdobie. Získaný údaj symbolizuje ako sa darí univerzite v publikačnej činnosti v porovnaní s predchádzajúcim rokom a vypočíta sa podľa nasledovného vzorca:

<span id="page-39-3"></span><sup>&</sup>lt;sup>11</sup>Nezáleží aká univerzita je priradená užívateľovi. Dôležité je však uvedomiť si, že sa nemôže porovnávať univerzita užívateľa default s univerzitou novo vytvoreného používateľa. Z tohto dôvodu je dobré používať v šablónach všeobecnejšie porovnania alebo použiť menej známu univerzitu, alebo v najlepšom prípade vytvoriť nový záznam pre fiktívnu univerzitu.

Pre sum of prev year  $\neq 0$ :

$$
annual\_year\_projection = \left(\frac{\frac{sum\_of\_current\_year*12}{number\_of\_month}}{\text{sum\_of\_prev\_year}} - 1\right) * 100
$$

Pre sum of prev year  $= 0$ :

$$
annual\_year\_projection = \left(\frac{\frac{sum\_of\_current\_year*12}{number\_of\_month}}{-100} - 1\right) * 100
$$

Pričom platí:

- ∙ **sum\_of\_current\_year** predstavuje celkový počet dát získaných za sučasný rok
- ∙ **number\_of\_month** reprezentuje číslo aktuálneho kalendárneho mesiaca
- ∙ **sum\_of\_prev\_year** predstavuje celkový počet dát získaných za minulý rok

Celkovým počtom dát sa v tomto prípade myslí počet citácií alebo počet publikácií.

#### <span id="page-40-0"></span>**7.5.2 Materializovaný pohľad na umiestnenia univerzít**

Vypočet ročnej projekcie ako aj umiestnenia univerzít v daných kategóriach bol zdĺhavý. Spôsobovalo to dlhšiu dobu načítavania stránky a z toho dôvodu bolo potrebné tento proces zrýchliť. Databázový systém ClickHouse ako aj iné databázové systémy ponúkajú možnosť vytvárania pohľadov – "virtuálnych tabuliek". Presnejšie ide o objekt v databáze, ktorý je definovaný SQL dotazom. Na tento objekt sa dá dotazovať rovnako ako na iné tabuľky. Poznáme databázový pohľad a materializovaný databázový pohľad. Materializovaný pohľad sa odlišuje od obyčajného pohľadu tým, že si uchováva výsledok SQL dotazu.

Rozhodol som sa použiť materializovaný pohľad a predpočítať si v ňom spomínané metriky. Pri každom importe dát je nutné ho zmazať a znova vytvoriť. Databáza ClickHouse neumožňuje aktualizovať materializovaný pohľad. Nie je to však podstatné, pretože sa dáta neplánujú meniť v tak častých intervaloch. Proces získavania umiestnenia sa výrazne urýchlil (z niekoľko sekúnd na milisekundy).

### <span id="page-40-1"></span>**7.6 Upravovateľný panel**

Hlavný panel sa nachádza pod štatistickým barom a obsahuje plochu, na ktorú sa dajú pridávať widgety, resp. grafy. Widgety sa dajú premiestňovať a je možné aj meniť ich veľkosť. Je to vyriešené pomocou javascriptovej knižnice GRIDSTACK.JS<sup>[12](#page-40-2)</sup>. Ak chce užívateľ pracovať s týmito možnosťami, musí svoj panel prepnúť do editovacieho režimu, vďaka ktorému sa pri grafoch zobrazia možnosti presúvania a zmeny rozmerov grafu. Následne sa po upravení prepne do needitačného režimu, čo na pozadí vyvolá serializáciu rozloženia widgetov a následné uloženie do databázy. Vďaka tomu sa po ďaľšom prihlásení užívateľovi zobrazí panel, ktorý si naposledy vytvoril.

Widgety sú na hlavnom paneli chápené ako grafy, ktoré sú obohatené o ďalšiu funkcionalitu:

<span id="page-40-2"></span><sup>12</sup>Dokumentácia javscriptovej knižnice GRIDSTACK.JS je dostupná na adrese <http://gridstackjs.com/>

- ∙ Každý widget môže mať svoj názov. Vo východzom nastavení je názov widgetu totožný s názvom grafu. Unikátnosť názvu nie je nutná, dokonca názov nemusí byť zadaný vôbec.
- ∙ Ďalšou možnosťou je stiahnutie grafu v obrázkovej forme vo formáte *.png*.
- ∙ Užívateľ si môže vzorku dát, ktorú graf používal pri vytvorení, stiahnuť aj v textovom formáte *.csv*.
- ∙ Dáta, ktoré graf používa na vykreslenie, si môže užívateľ stiahnúť tiež v textovom formáte *.csv*.

<span id="page-41-0"></span>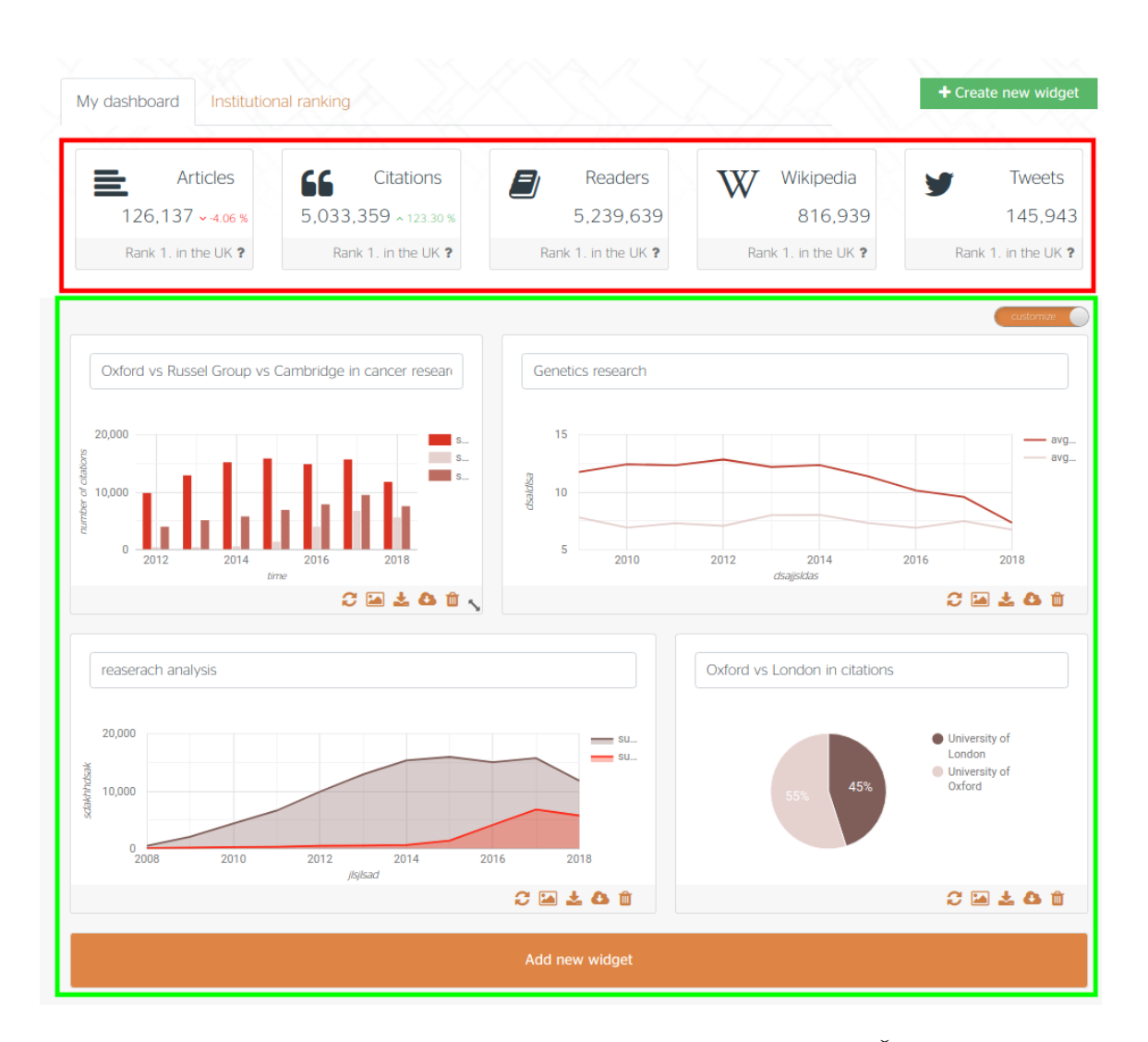

∙ Poslednou fuknciou je odstránenie grafu z panelu.

Obr. 7.6: Príklad domovskej stránky, resp. hlavného panelu užívateľa. Červenou farbou je vyznačený štatistický panel a zelenou farbou je vyznačená upravovateľná zóna.

#### <span id="page-42-0"></span>**7.6.1 Knižnica widgetov**

Pri režime editácie má užívateľ možnosť pridať nový widget po kliknutí na tlačidlo Add new widget, ktoré je umiestnené vždy naspodu upravovateľného panelu. Následne sa zobrazí modálne okno, ktoré obsahuje všetky dostupné widgety okrem tých, ktoré sú už umiestnené na hlavnom paneli. Medzi widgetami sa dá vyhľadávať podľa názvu a je možné ich mazať alebo pridávať na hlavný panel. Knižnicu widgetov je možné vidieť na obr. č. [7.7.](#page-42-2)

<span id="page-42-2"></span>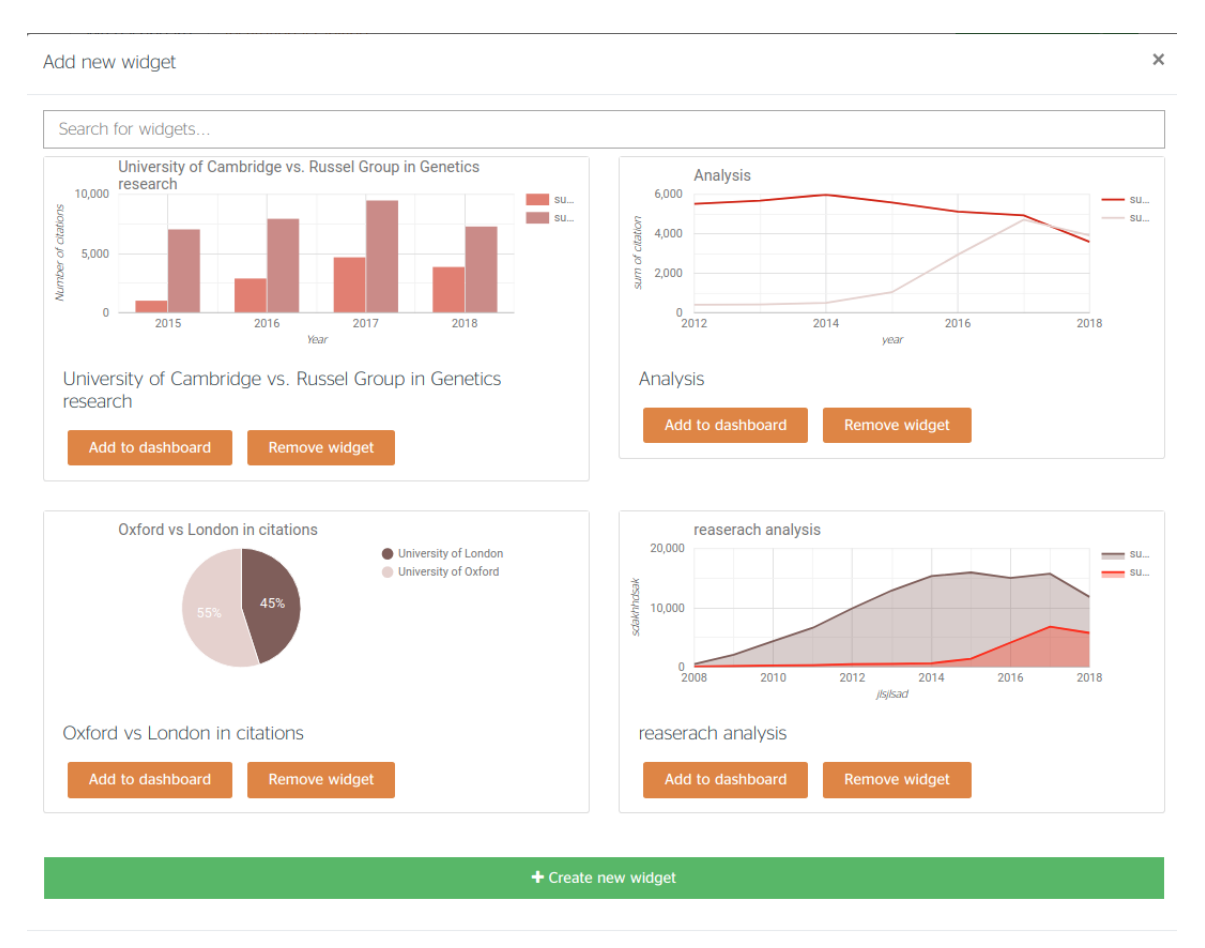

Obr. 7.7: Príklad domovskej stránky, resp. hlavného panelu užívateľa. Červenou farbou je vyznačený štatistický panel a zelenou farbou je vyznačená upravovateľná zóna.

# <span id="page-42-1"></span>**7.7 Vytváranie grafov**

Aby bolo možné zobraziť grafy na hlavnom paneli, je nutné nejaký graf najprv vytvoriť. V tejte podkapitole su podrobne rozobraté tri kroky potrebné na vytvorenie grafu. Proces tvorby analýzy sa na portáli nazýva *Bechmarking wizard*. Vždy je na tejto podstránke zobrazený práve jeden krok. Medzi krokmi sa dá preklikávať a všetko podľa potreby meniť, napr. ak sa užívateľ nachádza v druhom kroku a rozhodne sa zmeniť vzorku dát, má možnosť sa vrátiť o krok späť a zmeniť ju bez nutnosti načítania stránky znova.

#### <span id="page-43-0"></span>**7.7.1 Definovanie vzorky dát**

V tomto kroku sa vytvára vzorka dát, s ktorou sa bude ďalej v analýze pracovať. Každá vzorka musí mať unikátny názov a može byť použitá pri viacerých porovnaniach. Užívateľ tu má možnosť rozhodnúť sa, či si chce vytvoriť novú vzorku dát, alebo použiť už existujúcu. Vzorka može byť buď zmrazená (nemenná) alebo aktualizovaná (rozdiel je podrobnejšie vysvetlený v [6.3](#page-26-0) [Tvorba grafu\)](#page-26-0). Proces vytvorenia vzorky dát môže trvať určitú dobu (pár sekúnd až pár minút). Užívateľ by musel dlho zotrvať v prvom kroku. Tento process preto nebolo možné robiť synchrónne, ale bolo nutné využiť asynchónnu funkcionalitu. Rozhodol som sa túto službu extrahovať a zaradiť ju do podporných služieb portálu, resp. skriptov, napísaných v programovacom jazyku Python. Naprogramoval som jednoduchú serverovú aplikáciu, ktorá prijme požiadavku na vytvorenie novej vzorky dát. Na pozadí spustí nový proces a vráti užívateľovi informáciu, že sa na tvorbe vzorky dát začalo pracovať. Vďaka tomu sa užívateľ môže presunúť k druhému kroku bez zbytočného čakania. V druhom kroku sa pracuje dočasne len so vzorkou 1000 dokumentov. Po vytvorení vzorky má užívateľ možnosť aktualizovať tieto dáta. Nič sa nestane, ak bude pokračovať len s 1000 dokumentami, avšak dáta v analýze môžu byť dočasne nepresné. Portál však ukáže upozornenie, ktoré je možné vidieť na obrázku č. [7.10.](#page-46-0) Návod na spustenie tejto podpornej služby je popísaný v prílohe [B](#page-56-0) [Spustenie serveru na tvorbu vzoriek dát.](#page-57-1) Vytvorenie vzorky dát, ktorá zachytáva všetky publikácie o genetike je zobrazené na obr. č. [7.8.](#page-43-1)

Pri vytváraní vzorky dát sa pri zmrazenom datasete okrem uloženia ID dokumentov získaných z projektu CORE skopíruju aj všetky dokumenty z databázy ClickHouse, ktoré sú obsiahnuté v tejto vzorke dát. Tieto dokumenty sa uložia do tabuľky

papers\_data\_materialized, ktorá obsahuje rovnakú štuktúru ako tabuľka papers\_data a obsahuje aj ID vzorky dát.

<span id="page-43-1"></span>

|                                                                   | Create sample                                                                                       | Load sample   |                 |
|-------------------------------------------------------------------|----------------------------------------------------------------------------------------------------|---------------|-----------------|
| Query: ?                                                          | Estimated size 12457 papers                                                                         |               |                 |
| <b>genetics</b>                                                   | Title                                                                                               | Document type | Year            |
| Filters: ?                                                        | Psychiatric Genetics: Methods, Findings and Ethical Issues                                          | slides        | 2008            |
|                                                                   | Accuracy of recall of information about a cancer-predisposing BRCA1/2 gene mutation among patients  | slides        | 2015            |
| Publication type: [thesis, articles,<br>$\pmb{\times}$<br>slidesl | Association mapping of partitioning loci in barley                                                  | research      | 2008            |
|                                                                   | From integrative genomics to systems genetics in the rat to link genotypes to phenotypes.           | research      | 2016            |
|                                                                   | Cohort Profile: Nausea and vorniting during pregnancy genetics consortium (NVP Genetics Consortium) | research      | 2017            |
| Search                                                            | A Cross-National Study of Students' Understanding of Genetics Concepts: Implications from Similarit | research      | 2016            |
| Create datasample                                                 | Colombian forensic genetics as a form of public science : the role of race, nation and common sense | research      | 2015            |
|                                                                   | Bringing genetics into primary care: findings from a national evaluation of pilots in England       | research      | 2009            |
|                                                                   | Behavioral Genetics and Equality                                                                    | research      | 2008            |
|                                                                   | Introduction to Medical Genetics                                                                    | slides        | 2011            |
|                                                                   |                                                                                                    | $4 \mid 5$    | $\ldots$   1246 |

Obr. 7.8: Príklad vytvorenia vzorky dát.

#### **Knižnica vzoriek dát**

V knižnici vzoriek dát sa nachádzajú všetky už vytvorené vzorky, čo umožnuje na základe jednej vzorky vytvárať viac grafov. Knižnica je zobrazená ako tabuľka obsahujúca sedem stĺpcov, v ktorej sa dá vyhľadávať a radiť podľa jednotlivých hodnôt v stĺpcoch. Prvý stĺpec obsahuje názov vzorky dát, druhý obsahuje jej krátky popis, v treťom je aktuálny počet dokumentov, ktoré sa nacházájú vo vzorke dát a v štvrtom je informácia či ide o materializovaný, alebo nematerializovaný pohľad. Ďalej sa tam nachádza dátum poslednej aktualizácie datasetu. V predposlednom stĺpci je informácia, či sa vzorka dát práve generuje, alebo už je vygenerovaná. V poslednom stĺpci sú zobrazené možnosti ako sa dá so vzorkou pracovať. Sú to štyri tlačidlá, pomocou ktorých sa dá vzorka dát aplikovať, aktualizovať <sup>[13](#page-44-1)</sup>, stiahnúť v textovom formáte *.csv* alebo odstrániť. [14](#page-44-2). Na obr. č. [7.9](#page-44-3) je možné vidieť ukážku knižnice vzoriek dát.

<span id="page-44-3"></span>

| Step 1 - Define Sample<br>Define your sample by entering your query and filters |                               | <b>Step 2 - Select Indicators</b><br>Select the metrics you want to evaluate or compare<br>with |              | Step 3 - Visualise your analysis<br>Create a visual representation of the sample selected |             |                                                        |
|---------------------------------------------------------------------------------|-------------------------------|-------------------------------------------------------------------------------------------------|--------------|-------------------------------------------------------------------------------------------|-------------|--------------------------------------------------------|
|                                                                                 | Create sample                 |                                                                                                 |              |                                                                                           | Load sample |                                                        |
| Search datasamples                                                              |                               |                                                                                                 |              |                                                                                           |             |                                                        |
| Title                                                                           | Description                   | Records                                                                                         | Materialized | Last updated                                                                              | Generating  | <b>Actions</b>                                         |
| cancer datasample                                                               |                               | 27.319                                                                                          | <b>No</b>    | 2019-03-30                                                                                | <b>No</b>   | $\vert z \vert$ of $c$                                 |
| genetics                                                                        |                               | 14.637                                                                                          | <b>No</b>    | 2019-03-23                                                                                | <b>No</b>   | $  \vee  $ $\pm  $ $\circ  $ $\circ  $                 |
| <b>All articles</b>                                                             | Datasampe of all publications | 1.000                                                                                           | Yes          | 2019-04-14                                                                                | Yes         | $ {\boldsymbol \vee} $ ± $ $ m $ {\boldsymbol \circ} $ |
|                                                                                 |                               |                                                                                                 |              |                                                                                           |             | Next<br>Previous                                       |
|                                                                                 |                               |                                                                                                 |              |                                                                                           |             |                                                        |
|                                                                                 |                               |                                                                                                 |              |                                                                                           |             | Continue to next step                                  |

Obr. 7.9: Reálny pohľad na knižnicu vzoriek dát.

#### <span id="page-44-0"></span>**7.7.2 Transformácia vzoriek dát**

Druhý krok tvorby grafu sa zaoberá transformáciou vzorky dát na dáta použiteľné pre vykresľovanie grafu. Tento krok bol jeden z najzložitejších, pretože bolo nutné vytvoriť komplexný SQL dotaz, ktorý by bolo možné dynamicky meniť a aplikovať na všetky možné prípady.

#### **Tvorba dynamického SQL dotazu**

SQL dotaz sa dynamicky tvorí na základe údajov z formuláru v druhom kroku (na obr. č. [7.10](#page-46-0) zobrazený vľavo) a pozostáva z piatich sekcíí (v ukážkovom kóde [7.2](#page-46-1) je každá sekcia vyznačená komentármi zelenej farby).

1. V prvej sekcii sa definuje, podľa akého kľúča sa bude agregovať. Ide o údaje, ktoré budú zobrazené na x-ovej osi grafu. Užívateľ má možnosť vybrať si medzi rokom (*year*) alebo inštitúciou (*institution*).

<span id="page-44-1"></span><sup>13</sup>Materializované vzorky dát nie je možné aktualizovať.

<span id="page-44-2"></span><sup>&</sup>lt;sup>14</sup>Odstránenie vzorky dát nie je možné, ak ju ešte niektorý graf používa.

- 2. V druhej sekcii sa dynamicky definujú agregácie. Ak si užívateľ vybral ako kľúč agregácie (*variable*) čas, tak môže agregovať len citácie. V opačnom prípade, ak si užívateľ zvolil ako agregačný kľúč inštitúciu, tak môže agregovať nielen citácie ale aj čitateľov (*readers*). Medzi agregačnými funkciami, ktoré užívateľ môže použiť sú priemer (*mean*), celková suma (*sum*) a medián (*median*). Pri agregačných funkciách sa berú do úvahy len dokumenty, ktoré boli publikované na vybraných univerzitách.
- 3. V tretej sekcii je definované, ktoré dokumenty sa majú brať do úvahy. Ide o všetky dokumenty, ktoré boli definované v prvom kroku. Je tu možné vidieť optimalizačnú klauzulu PREWHERE typickú pre ClickHouse SQL dialekt, ktorá má rovnakú funkcionalitu ako klauzula WHERE s jedným rozdielom, a síce klauzula PREWHERE najskôr načíta iba stĺpce, ktoré sú nutné pre vykonanie príkazu v tejto klauzule a následne, ak je výraz pravdivý, tak sa načítajú aj ostatné stĺpce nutné pre vykonanie zvyšku dotazu [\[28\]](#page-53-5).
- 4. V štvtej sekcii sa spája tabuľka inštitúcií s tabuľkou dokumentov. Vzhľadom na to, že relácia medzi týmito dvoma tabuľkami je typu M:N, bolo nutné použiť spojovaciu tabuľku linking.
- 5. Piata sekcia sa tvorí len v prípade, ak bol ako agregačný kľúč zvolený čas. Citačné dáta sú uložené v databáze trochu netradične vo forme dvojrozmerného pola. Prvý prvok je rok a druhý je počet citácií v konkrétnom roku. Databáza ClickHouse umožňuje natívnu podporu polí, vďaka čomu je možné využívať klauzulu ARRAY JOIN typickú pre ClickHouse SQL dialekt. Táto klauzula umožňuje expandovať prvky z polí do nových riadkov. Údaje sú kopírované zo zdrojového riadku a obohatené o prvky z pola [\[28\]](#page-53-5) [\[1\]](#page-51-10).

Demonštrácia funkcionality ARRAY JOIN:

Predstavme si tabuľku paper data [7.1](#page-45-0) s tromi stĺpcami – coreID, DOI, time array, ktorá obsahuje jeden záznam. Prvé dva stĺpce nesú identifikátor dokumentu a tretí stĺpec ukladá citačné dáta vo formáte

 $[$ [rok, pocet citacii], [rok, pocet citacii]...].

<span id="page-45-0"></span>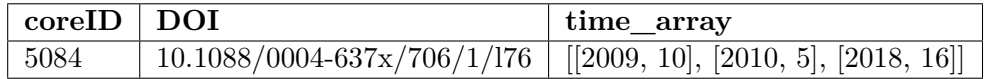

Tabuľka 7.1: Príklad uloženia dát v tabuľke paper\_data

Po spustení nasledovného SQL dotazu:

```
SELECT coreId, DOI, t
FROM paper_data
ARRAY JOIN time_array AS t
```
Výpis 7.1: Demonštrácia ARRAY JOIN dotazu.

Získame tabuľku:

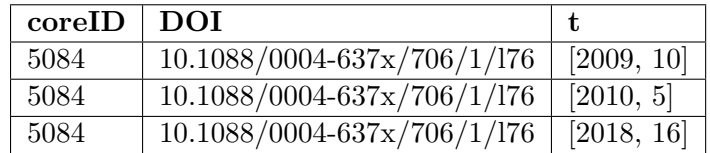

<span id="page-46-0"></span>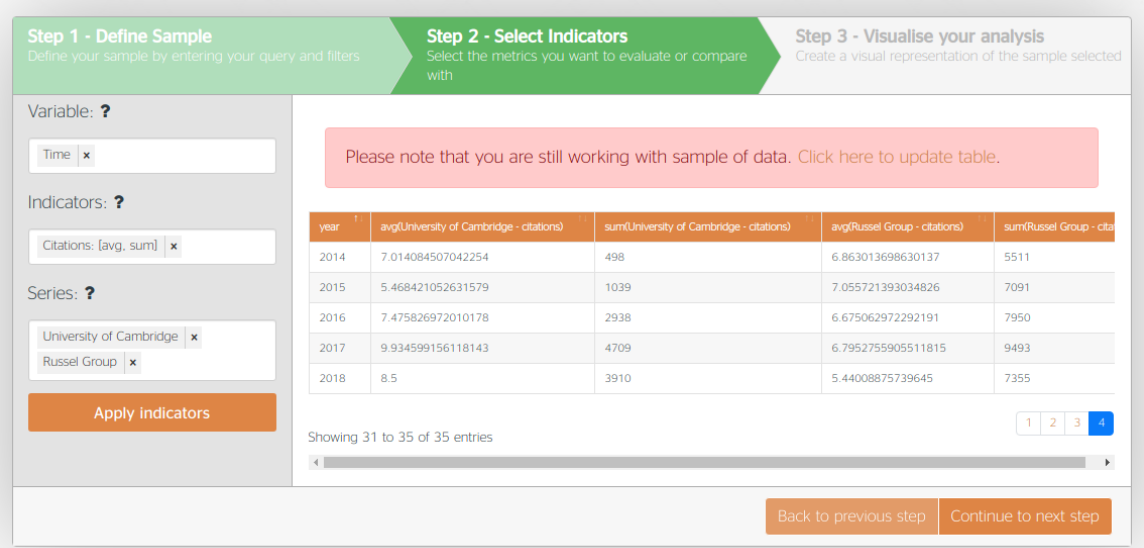

Obr. 7.10: Reálny pohľad na druhý krok vizualizácie – transformácia vzorky dát.

```
SELECT
 −− Sekcia 1 − Kľúč zgrupovania, t.j. čo sa bude nachádzať na osi x
 year,
 −− Čiastočné ukončenie sekcie 1
 −− Sekcia 2: Dynamicky pridávateľné agregácie
 sum(
  if(institution_id = 140, arrayElement(t, 2), null)
 ) AS 'sum(Russel Group − citations)',
 avg(
  if(institution_id = 140, arrayElement(t, 2), null)
 ) AS 'sum(Russel Group − citations)',
 sum(
  if (institution_id = 15, arrayElement(t, 2), null)) AS 'sum(University of Cambridge − citations)'
 avg(
  if(institution_id = 15, arrayElement(t, 2), null)
 ) AS 'sum(University of Cambridge − citations)'
    −− Koniec sekcie 2
FROM (
    SELECT
      coreID,
      repository_id,
      readers,
      pub_year,
      citations,
      time_array
     FROM papers_data
        −− Sekcia 3: Získanie údajov len z dokumentov, ktoré sú v datasete z prvého kroku.
     PREWHERE (
       repository_id IN (27, 684 ...))
     WHERE (
        coreID IN (77596237,41990676 ...)
     )
       −− Koniec sekcie 3.
```

```
−− Sekcia 4: Remapovanie repozitárov na univerzity
     ) ALL INNER JOIN (
       SELECT
          institution_id,
          repository_id,
          institution_name,
          institution_type
       FROM (
          SELECT
             id AS institution_id,
             name AS institution_name,
             type AS institution_type
          FROM institutions
          WHERE(
              institution_id IN(140,15))
      ) ALL INNER JOIN (
         SELECT
            id_paper AS repository_id,
            id_institution AS institution_id
         FROM
            linking
     ) USING institution_id
    ) USING repository_id
      −− Koniec sekcie 4
  −− Sekcia 5 (Definuje sa len, ak je agregačným kľúčom čas): rozvinutie citačných dát
ARRAY JOIN time_array AS t
WHERE (
arrayElement(t, 1) IS NOT NULL AND arrayElement(t, 1) > 1800 AND arrayElement(t, 1) \leq 2018
)
    −− Koniec sekcie 5
    −− Pokračovanie sekcie 1
GROUP BY array Element(t, 1) as year
   −− Koniec sekcie 1
```
Výpis 7.2: Tvorba dynamického ClikcHouse SQL dotazu na transformáciu vzorky dát.

#### <span id="page-47-0"></span>**7.7.3 Vizualizácia**

V poslednom kroku sa tvorí samotný graf. Dáta z predchádzajúceho kroku (pozn. [7.7.2](#page-44-0) [Transformácia vzoriek dát\)](#page-44-0) sú prentrasformované na inštanciu triedy DataView, ktorá slúži ako zdroj údajov grafu [\[10\]](#page-51-11).

Z knižnice Google Chart som použil 10 typov grafov, z nich tri su podporované, ak je zvolená premenná institutions – stĺpcový, pruhový a koláčový graf a sedem je podporovaných, ak je zvolená premenná time – stĺpcový, plošný, pruhový, spojnicový, kombinovaný, bodový a sparkline graf. Graf je možné upravovať vďaka voliteľným prispôsobeniam, ktoré sú reprezentované formulárom na ľavej strane. Názov grafu, x a y osi sa dynamicky mení pri zmene príslušných polí vo formulári. Časový rozsah rokov (*year range*) sa dá zvoliť iba ak sa pracuje s premennou time, v opačnom prípade sa táto možnosť užívateľoví nezobrazí. Tieto nastavenia sú ukladané vo formáte JSON a predávané metóde draw(). Metóda draw() je metóda definovaná nad objektom google.visualization, ktorý reprezentuje samotný graf [\[14\]](#page-52-14). Ukážka tvorby grafu je zobrazená na obr. č. [7.11.](#page-48-1)

<span id="page-48-1"></span>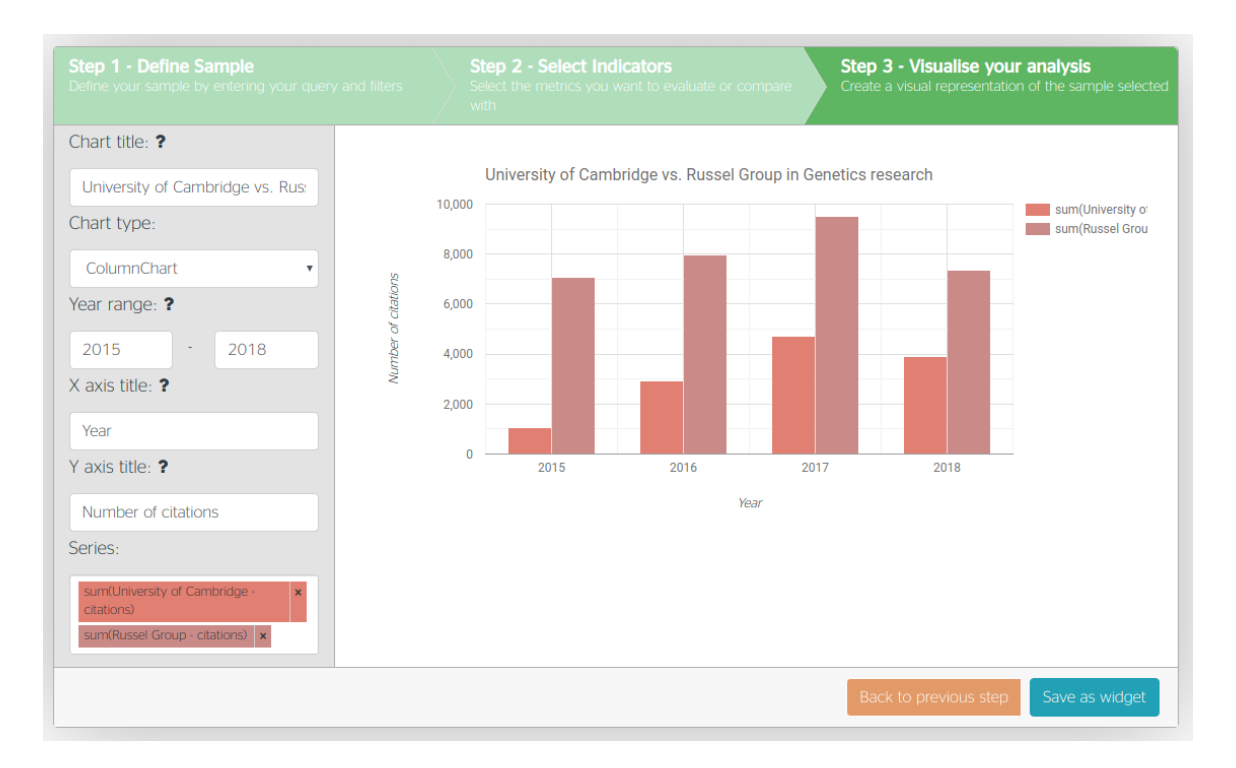

Obr. 7.11: Reálny pohľad na tretí krok vizualizácie – tvorba samotného grafu.

# <span id="page-48-0"></span>**7.8 Štatitiky univerzít**

Štatistiky univerzít sú zobrazené v tabuľke, v ktorej sa dá vyhľadávať podľa názvu univerzity a radiť dáta vo vzostupnom alebo zostupnom smere. K dosiahnutiu tejto funkcionality som využil jQuery rozšírenie s názvom DataTables<sup>[15](#page-48-2)</sup>. Pre optimalizáciu rýchlosti načítavania týchto dát som použil už vytvorený materializovaný pohľad [\(7.5.2](#page-40-0) [Materializovaný pohľad](#page-40-0) [na umiestnenia univerzít\)](#page-40-0), ktorý dopredu agregoval všetky metriky pre jednotlivé univezity. Podstránku je možné vidieť na obr. č. [7.12.](#page-49-0)

<span id="page-48-2"></span><sup>15</sup>Dokumentácia rozšírenia DataTables je dostupná na adrese – <https://datatables.net/manual/index>

### <span id="page-49-0"></span>**In** Analytics Dashboard **ALPHA**

My dashboard | Institutional ranking

#### Institutional ranking

Lorem ipsum dolor sit amet, consectetur adipiscing elit. Nullam facilisis nunc ut purus vehicula imperdiet. Cras<br>finibus libero justo, in suscipit libero fringilla eu. Phasellus egestas posuere luctus.

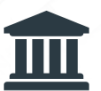

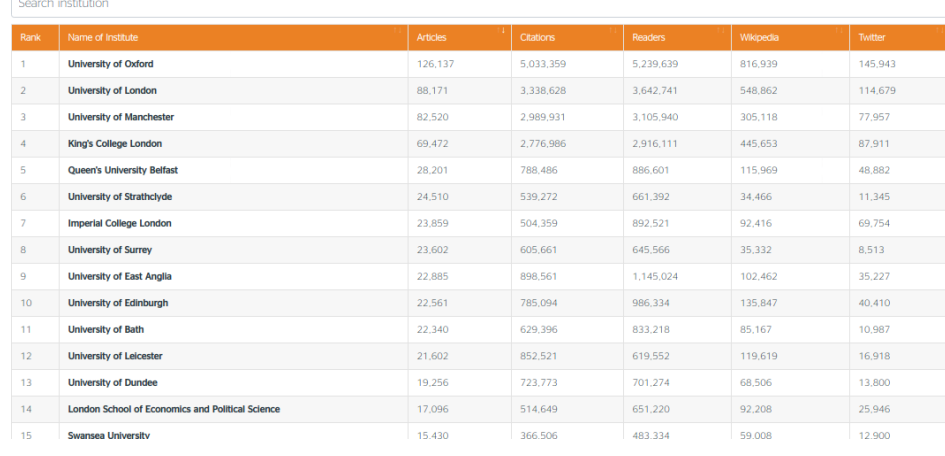

Obr. 7.12: Tabuľka štatistík všetkých univerzít.

# <span id="page-50-0"></span>**Kapitola 8**

# **Záver**

Podarilo sa mi vytvoriť portál pre porovnávanie vedeckých výsledkov univerzít v Spojenom kráľovstve Veľkej Británie a Severného Írska. Získal som metriky o 728 728 dokumentoch z 139 univerzít. Ciele, ktoré som si v tejto práci stanovil boli splnené. Portál bol riadne otestovaný a je plne funkčný. Otestovať ho malo možnosť viacero ľudí, medzi ktorými bol aj môj supervízor na Erasmus stáži Ing. Petr Knoth, PhD., ktorý dohliadal na to, aby vývoj smeroval správnym smerom.

Je však nutné podotknúť, že výstupom práce bol len prototyp portálu. V budúcnosti je možné ho vylepšiť napríklad pridaním nových funkcionalít. V užívateľskom rozhraní by sa mohla pridať funkcionalita reeditácie vytvorených grafov, ktoré momentálne nie je možné spätne editovať. Do portálu by bolo možné pridať aj viac metrík. Ponúkajú sa napríklad metriky zo zdroja *CrossRef Event data*, pretože z celkových 11 dostupných zdrojov som vybral len dva najzaujímavejšie. Tieto návrhy však presahovali ciele práce a preto som sa im nevenoval.

# <span id="page-51-0"></span>**Literatúra**

- <span id="page-51-10"></span>[1] arrayJoin function. Yandex, [Online; navštívené 13. 04. 2019]. URL https://clickhouse.[yandex/docs/en/query\\_language/functions/array\\_join/](https://clickhouse.yandex/docs/en/query_language/functions/array_join/)
- <span id="page-51-8"></span>[2] Atwood, T. M.; aj.: An object-oriented DBMS for design support applications. *Proc. COMPINT*, 1985: s. 299–307.
- <span id="page-51-2"></span>[3] Berka, P.: *Dobývání znalostí z databází.* Praha: Academia, prvé vydanie, 2003, ISBN 8020010629, 35–45 s.
- <span id="page-51-9"></span>[4] Bhagat, V.; Gopal, A.: Comparative Study of Row and Column Oriented Database. In *2012 Fifth International Conference on Emerging Trends in Engineering and Technology*, IEEE, 2012, ISBN 9781479902767, s. 196–201.
- <span id="page-51-6"></span>[5] Bonasio, A.: A look at Mendeley Readership Statistics. September 2014, [Online; navštívené 27. 10. 2018]. URL https://blog.mendeley.[com/2014/09/18/a-look-at-mendeley-readership](https://blog.mendeley.com/2014/09/18/a-look-at-mendeley-readership-statistics/)[statistics/](https://blog.mendeley.com/2014/09/18/a-look-at-mendeley-readership-statistics/)
- <span id="page-51-3"></span>[6] Choi, Y. M.: Intro to OLAP: Codd defined 12 Rules. Drexel University College of Computing & Informatics, [Online; navštívené 27. 04. 2019]. URL http://www.cis.drexel.[edu/faculty/song/courses/info%20607/](http://www.cis.drexel.edu/faculty/song/courses/info%20607/tutorial_olap/definition_Codd.htm) [tutorial\\_olap/definition\\_Codd](http://www.cis.drexel.edu/faculty/song/courses/info%20607/tutorial_olap/definition_Codd.htm).htm
- <span id="page-51-7"></span>[7] Codd, E.: A relational model of data for large shared data banks. *Communications of the ACM*, ročník 13, č. 6, 1970: s. 377–387, ISSN 1557-7317.
- <span id="page-51-1"></span>[8] Codd, E. F.; Codd, S. B.; Salley, C. T.: Providing OLAP (on-line analytical processing) to user-analysts: An IT mandate. *Codd and Date*, ročník 32, 1993.
- <span id="page-51-4"></span>[9] Danel, R.: OLAP. [Online; navštívené 27. 04. 2019]. URL [http:](http://homel.vsb.cz/~dan11/is_skripta/IS%202010%20-%20Danel%20-%20OLAP.pdf) //homel.vsb.[cz/~dan11/is\\_skripta/IS%202010%20-%20Danel%20-%20OLAP](http://homel.vsb.cz/~dan11/is_skripta/IS%202010%20-%20Danel%20-%20OLAP.pdf).pdf
- <span id="page-51-11"></span>[10] DataTables and DataViews. Google, [Online; navštívené 14. 04. 2019]. URL [https:](https://developers.google.com/chart/interactive/docs/datatables_dataviews) //developers.google.[com/chart/interactive/docs/datatables\\_dataviews](https://developers.google.com/chart/interactive/docs/datatables_dataviews)
- <span id="page-51-5"></span>[11] Denis, E. G.: Digital object identifier (DOI) becomes an ISO standard. Máj 2012, [Online; navštívené 20. 10. 2018]. URL https://www.iso.[org/news/2012/05/Ref1561](https://www.iso.org/news/2012/05/Ref1561.html).html
- <span id="page-52-10"></span>[12] Derrett, N.; Lyngbaek, P.: Some aspects of operations in an object-oriented database. *quarterly bulletin*, 1985: str. 6.
- <span id="page-52-3"></span>[13] Digital Object Identifier System FAQs. International DOI Foundation, Júl 2018, [Online; navštívené 20. 10. 2018]. URL [https://www](https://www.doi.org/faq.html).doi.org/faq.html
- <span id="page-52-14"></span>[14] Google Visualization API Reference. Google, [Online; navštívené 14. 04. 2019]. URL https://developers.google.[com/chart/interactive/docs/reference#visdraw](https://developers.google.com/chart/interactive/docs/reference#visdraw)
- <span id="page-52-4"></span>[15] How is CORE different from Google Scholar? CORE, [Online; navštívené 20. 10. 2018]. URL https://core.ac.[uk/about#faqs](https://core.ac.uk/about#faqs)
- <span id="page-52-12"></span>[16] How to Update Data in ClickHouse. Yandex, November 2016, [Online; navštívené 02. 03. 2019]. URL https://clickhouse.[yandex/blog/en/how-to-update-data-in-clickhouse](https://clickhouse.yandex/blog/en/how-to-update-data-in-clickhouse)
- <span id="page-52-0"></span>[17] Hruška, T.; Křivka, Z.: Študijný opora pre predmet IIS - Pojem informačního systému, Data, Procesy, Transakce. Február 2012, [Online; navštívené 02. 03. 2019].
- <span id="page-52-5"></span>[18] Knoth, P.; Zdrahal, Z.: CORE: Three Access Levels to Underpin Open Access. *D-Lib Magazine*, ročník 18, č. 11, 2012, ISSN 1082-9873. URL http://www.dlib.[org/dlib/november12/knoth/11knoth](http://www.dlib.org/dlib/november12/knoth/11knoth.html).html
- <span id="page-52-13"></span>[19] Kudlička, M.: *Nástroj pro definici a evoluci databázového schématu*. Diplomová práca, VUT FIT Brno, Brno, 2006.
- <span id="page-52-1"></span>[20] Lacko, L.: *Databáze: datové sklady, OLAP a dolování dat s příklady v Microsoft SQL Serveru a Oracle*. Brno: Computer Press, prvé vydanie, 2003, ISBN 8072269690, 111–117 s.
- <span id="page-52-6"></span>[21] Lammey, R.: About us. Crossref, Jún 2018, [Online; navštívené 27. 10. 2018]. URL [https://www](https://www.crossref.org/about/).crossref.org/about/
- <span id="page-52-11"></span>[22] Litwintschik, M.: Summary of the 1.1 Billion Taxi Rides Benchmarks. Január 2019, [Online; navštívené 02. 03. 2019]. URL https://tech.marksblogg.[com/benchmarks](https://tech.marksblogg.com/benchmarks.html).html
- <span id="page-52-9"></span>[23] Oppel, A.: *Databáze bez předchodzích znalostí*. nám. 28. dubna 48, 63500 Brno: Computer Press, a.s., 2006, ISBN 80-251-1199-7, 22–31 s.
- <span id="page-52-8"></span>[24] Profile - Russel Group. The Russell Group, [Online; navštívené 12. 04. 2019]. URL https://russellgroup.ac.[uk/media/5524/rg\\_text\\_june2017\\_updated](https://russellgroup.ac.uk/media/5524/rg_text_june2017_updated.pdf).pdf
- <span id="page-52-2"></span>[25] Read the Budapest Open Access Initiative. Budapest Open Access Initiative, [Online; navštívené 20. 10. 2018]. URL https://www.[budapestopenaccessinitiative](https://www.budapestopenaccessinitiative.org/read).org/read
- <span id="page-52-7"></span>[26] Reference Manager and Academic Social Network - Mendeley Database | Elsevier Solutions. Elsevier B.V., Október 2018, [Online; navštívené 27. 10. 2018]. URL https://www.elsevier.[com/solutions/mendeley](https://www.elsevier.com/solutions/mendeley)
- <span id="page-53-4"></span>[27] Rubin, A.: Column Store Database Benchmarks: MariaDB ColumnStore vs. Clickhouse vs. Apache Spark. Marec 2017, [Online; navštívené 02. 03. 2019]. URL https://www.percona.[com/blog/2017/03/17/column-store-database](https://www.percona.com/blog/2017/03/17/column-store-database-benchmarks-mariadb-columnstore-vs-clickhouse-vs-apache-spark/)[benchmarks-mariadb-columnstore-vs-clickhouse-vs-apache-spark/](https://www.percona.com/blog/2017/03/17/column-store-database-benchmarks-mariadb-columnstore-vs-clickhouse-vs-apache-spark/)
- <span id="page-53-5"></span>[28] SELECT Queries Syntax. Yandex, [Online; navštívené 13. 04. 2019]. URL https://clickhouse.[yandex/docs/en/query\\_language/select/](https://clickhouse.yandex/docs/en/query_language/select/)
- <span id="page-53-1"></span>[29] Sinha, A.; Shen, Z.; Song, Y.; aj.: An Overview of Microsoft Academic Service (MAS) and Applications. In *Proceedings of the 24th International Conference on World Wide Web – WWW 15 Companion*, ACM Press, 2015, s. 243–246, doi:10.1145/2740908.2742839. URL https://doi.org/10.[1145/2740908](https://doi.org/10.1145/2740908.2742839).2742839
- <span id="page-53-3"></span>[30] Stephens, R.; Plew, R.: *Sams Teach Yourself Beginning Databases*. 201 West 103rd St., Indianapolis, Indiana 46290 USA: Sams Publishing, prvé vydanie, 2003, ISBN 0-672-32492-X, 66–85 s.
- <span id="page-53-0"></span>[31] Wendt, K.: *Traffic Monitor: Data Display for Traffic Visualisation at Airports*. Dizertačná práca, Faculty of Computer Science and Mathematics, University of Passau, 01 2007. URL https://www.researchgate.[net/publication/](https://www.researchgate.net/publication/201392539_Traffic_Monitor_Data_Display_for_Traffic_Visualisation_at_Airports) [201392539\\_Traffic\\_Monitor\\_Data\\_Display\\_for\\_Traffic\\_Visualisation\\_at\\_Airports](https://www.researchgate.net/publication/201392539_Traffic_Monitor_Data_Display_for_Traffic_Visualisation_at_Airports)
- <span id="page-53-2"></span>[32] Zach, A.: Event Data — open for your interpretation. Crossref, November 2017, [Online; navštívené 05. 04. 2019]. URL https://www.crossref.[org/services/event-data/](https://www.crossref.org/services/event-data/)

# <span id="page-54-0"></span>**Príloha A**

# **Návod na spustenie skriptov na sťahovanie dát**

V tejte prílohe je vysvetlený inštalačný proces skriptov na sťahovanie dát. V nasledujúcich podkapitolách je popísaný návod na spustenie jednotlivých skriptov aj s vysvetlenými parametrami, ktoré je možné použiť. V návode sa predpokladá, že používateľ má nainštalované určité prerekvizity. Prerekvizity sú vyznačená na začiatku každej podkapitoly *malým šikmým písmom*.

## <span id="page-54-1"></span>**A.1 Inštalácia sťahovacích skriptov**

*Vychádza sa z predpokladu, že prerekvizita Python 3.5*[1](#page-54-3) *je úspešne nainštalovaná.*

Pred samotným spustením sťahovania dát je nutné vytvoriť virtuálne prostredie a v ňom si nainštalovať všetky potrebné knižnice. To sa dosiahne spustením nasledovných príkazov v zložke, kde sa nachádzajú skripty (pozn.: prvé tri príkazy je možné preskočiť a knižnice nainštalovať globálne).

```
$ mkdir .env
$ python3 -m venv .env/
$ . .env/bin/activate
$ pip3 install -r requirements.txt
```
# <span id="page-54-2"></span>**A.2 Stiahnutie dokumentov z databázy CORE**

Skripty na stiahnutie metrík z MAG, *CrossRef EventData* a *Mendeley Readership* musia dostať na vstup zoznam DOI identifikátorov, pre ktoré majú získať informácie. Skript pre sťahovanie všetkých UK dokumentov je možné spustiť pomocou príkazu:

```
$ python -m analytics download core
```
Je možné špecifikovať len určitý repozitár pomocou pozičného parametru repository\_id:

\$ python -m analytics download core <repository\_id>

Dokumenty sa ukladajú do súboru output/core\_articles.csv.

<span id="page-54-3"></span><sup>&</sup>lt;sup>1</sup>Inštalačný súbor dostupný na adrese – [https://www.python.org/downloads/.](https://www.python.org/downloads/)

#### <span id="page-55-0"></span>**A.3 Stiahnutie sociálnych signálov z CrossRef Event Data**

Stiahnutie sociálnych signálov pre všetky britské dokumenty, resp. pre repozitár je možné spustiť príkazom, pričom je možné použiť nepovinný parameter repository\_id, ktorým sa špecifikuje, pre aký repozitár sa majú stiahnúť dáta:

\$ python -m analytics fetch event-data [<repository\_id>]

V súbore analytics/settings.py je možné zmeniť počet súčastne pracujúcich vlákien (parameter CROSS\_REF\_WORKERS\_NUMBER)<sup>[2](#page-55-3)</sup> ako aj ďalšie relevantné parametre (ide o parametre obsahujúce prefix CROSSREF\_). Získané údaje sa uložia do súboru s názvom /output/event\_data\_all.csv.

## <span id="page-55-1"></span>**A.4 Získanie počtu čitateľov z platformy Mendeley**

Skript na sťahovanie *Mendeley Readership* metrík je možné spustiť príkazom.

```
$ python -m analytics fetch mendeley-data \
            (<repository_id> | --from-file <file_path>)
```
Je možné špecifikovať, pre ktorý repozitár sa majú dáta sťahovať alebo špecifikovať súbor, v ktorom sa nachádzajú DOI identifikátory (prednastavená cesta je output/core\_articles.csv).

Skript sťahuje dáta vo viacerých vláknach súčasne a výsledky sú ukladané do súboru /output/mendeley\_readership.csv. Pre správne fungovanie skriptu je nutné zadať MENDELEY\_CLIENT\_ID a MENDELEY\_CLIENT\_SECRET v súbore analytics/settings.py. Tieto údaje sa dajú bezplatne vygenerovať na oficiálnej stránke projektu<sup>[3](#page-55-4)</sup>. Pomocou parametru <code>MENDELEY\_WORKERS\_NUMBER</code> je možné zmeniť aj počet súčasne pracujúcich vlákien $^4\cdot$  $^4\cdot$  $^4\cdot$ 

## <span id="page-55-2"></span>**A.5 Zlučovanie dát**

Získané dáta je nutné zlúčiť do jedného súboru. O tento proces sa stará skript, ktorý sa dá spustiť pomocou príkazového riadku nasledovne:

\$ python -m analytics merge

Skript zoberie všetky získané dáta zo zložiek output/ a input/ a vytvorí z nich jeden súbor, ktorý uloží do súboru outputfinal\_merged.csv.

<span id="page-55-3"></span><sup>2</sup>Síce *Crossref* API rozhranie nie je limitované ale tento parameter je potrebné voliť rozumne, aby neboli servery príliš preťažované.

<span id="page-55-5"></span><span id="page-55-4"></span><sup>3</sup>*Mendeley* API dokumentácia je dostupná na adrese [https://dev.mendeley.com/.](https://dev.mendeley.com/)

<sup>4</sup>Síce neexistujú žiadne limity poslaných požiadaviek na servery projektu *Mendeley* je však vhodné tento parameter voliť rozumne apríliš servery nezaťažovať.

# <span id="page-56-0"></span>**Príloha B**

# **Návod na vytvorenie databáz a spustenie portálu**

V tomto dodatku je popísaný presný návod na spustenie portálu a jeho podporných služieb. Jednotlivé kroky na seba nadväzujú a ich preskočenie môže priniesť neočakávané chyby. V návode sa predpokladá, že používateľ má nainštalované určité prerekvizity. Prerekvizity sú vyznačená na začiatku každej podkapitoly *malým šikmým písmom*.

## <span id="page-56-1"></span>**B.1 Proces inštalácie PHP knižníc**

*Vychádza sa z predpokladu, že prerekvizity PHP >= 7.2 a Composer, ktorý framework Symfony používa pre správu jeho závislostí* [1](#page-56-4) *sú úspešne nainštalované.*

Nasledovným príkazom sa nainštalujú všetky potrebné PHP knižnice a ich závislosti:

#### \$ composer install

Počas inštalácie skript ponúkne možnosť upresnenia niektorých konfiguračných nastavení ako napríklad adresa databázy, adresa serveru ElasticSearch a adresa podporného serveru napísaného v programovacom jazyku Python. Východzie nastavenia je možné nájsť v súbore app/config/parameters.yml.dist a tieto hodnoty je možnémskopírovať.

### <span id="page-56-2"></span>**B.2 Vytvorenie databáz a tabuliek**

*Pre tento krok je nutné mať už nainštalované databázové servery MariaDB vo verzii 10.0*[2](#page-56-5) *a Clickhouse Yandex vo verzii 1.1.54388*[3](#page-56-6) *. Nevyhnutný je aj finálny súbor všetkých metadát o dokumentoch získaný v [A.5](#page-55-2) [Zlučovanie dát](#page-55-2)*

#### <span id="page-56-3"></span>**B.2.1 Vytvorenie a import dát do Clickhouse databáze**

*Predpokladá sa, že sa nachádzate v zložke, kde sú uložené skripty napísané v programovacom jazyku Python a zároveň sú tieto skripty nainštalované a dáta sú úspešne stiahnuté (viac v [A](#page-54-0) [Návod na](#page-54-0)*

<span id="page-56-4"></span><sup>1</sup>[Proces inštalácie manažéra PHP knižníc Composer je dostupný na](#page-54-0) [https://getcomposer.org/doc/00](https://getcomposer.org/doc/00-intro.md) [intro.md.](#page-54-0)

<span id="page-56-5"></span> $2$ Inštalačný [Inštalačný proces databázového systému MariaDB je možné násť na adrese](#page-54-0) [https://mariadb.com/kb/en/library/getting-installing-and-upgrading-mariadb/.](#page-54-0)

<span id="page-56-6"></span><sup>3</sup> [Inštalačný proces databázového systému Yandex ClickHouse je možné násť na adrese](#page-54-0) [https://clickhouse.yandex/docs/en/getting\\_started/.](#page-54-0)

*[spustenie skriptov na sťahovanie dát\)](#page-54-0)*.

Databáza ClickHouse ukladá metadáta o dokumentoch, získaných z kapitoly [3](#page-14-0) [Zdroje dát.](#page-14-0) Všetky nastavenia relatívne k databáze ClickHouse je možné upraviť v súbore analytics/settings.py. Ide hlavne o nastavenia s prefixom CLICKHOUSE\_, t.j. názov databázy, URI adresa databázy. O vytvorenie a import do tabuľky sa stará skript napísaný v programovacom jazyku Python, ktorý je možné spustiť nasledovným príkazom:

\$ python -m analytics import real data

Eventuálne je možné importovať len testovacie (náhodné) dáta príkazom:

\$ python -m analytics random data

Tieto príkazy vytvoria novú tabuľku v databáze ClickHouse s názvom papers\_data.

Ďalším príkazom sa vytvorí tabuľka inštitúcií s názvom institutions a spojovacia tabuľka s názvom linking. Dáta sú vzaté z manuálneho mapovania repozitárov univerzít [\(4.2.1](#page-19-0) [Získanie mapovania](#page-19-0) [repozitárov britských univerzít\)](#page-19-0).

\$ python -m analytics import institutions table

#### <span id="page-57-0"></span>**B.2.2 Vytvorenie tabuliek v databáze MariaDB**

Proces vytvorenie tabuliek v databáze MariaDB je priamočiary. Nasledovnými dvoma príkazmi sa vytvoria tri tabuľky – ad\_dashboard\_users, ad\_chart\_settings a ad\_dataset, ktoré ukladajú informácie o užívateľoch, ich vzoriek dát a grafov.

```
$ php bin/console doctrine:database:create
$ php bin/console doctrine:schema:update --force
```
#### <span id="page-57-1"></span>**B.3 Spustenie serveru na tvorbu vzoriek dát**

*Predpokladá sa, že sa nachádzate v zložke so skriptami napísanými v programovacom jazyku Python a tieto skripty sú úspešne nainštalované.*

Ako bolo spomenuté v [7.7.1](#page-43-0) [Definovanie vzorky dát,](#page-43-0) pre vytvorenie vzoriek dát bolo nevyhnutné naprogramovať externú službu, ktorú je možné spustiť príkazom:

\$ python -m analytics run server

Číslo portu, na ktorom je server pripojený, je 8124. Toto číslo portu je možné upravovať zmenou nastavenia SERVER\_PORT v súbore analytics/settings.py.

### <span id="page-57-2"></span>**B.4 Vytvorenie admin užívateľa**

Užívateľ *admin* sa vytvorí pomocou nasledovného príkazu, pričom je možné nastavit jeho meno, email a heslo. Posledný parameter indikuje, aké privilégia má užívateľ mať. Takto je možné vytvárať aj ostatných užívateľov, ale neodporúča sa to. Jednoduchší spôsob je pomocou administračného panelu portálu.

\$ php bin/console fos:user:create admin admin@example.com p@ssword --super-admin

# <span id="page-58-0"></span>**B.5 Spustenie portálu**

Pre developerské účely je portál možne spustiť v režime *dev* v ktorom sú zmeny kódu reflektované hneď na portáli. Prvým príkazom sa spustí server Symfony a druhým príkazom sa spustí kompilácia štýlov CSS.

#### \$ php bin/console server:run

#### \$ yarn encore dev --watch

Pre spustenie produkčného serveru je nutné postupovať podľa návodu v officiálnej dokumentácii pre framework Symfony – <https://symfony.com/doc/3.4/deployment.html>